# INSTITUTO FEDERAL DE EDUCAÇÃO, CIÊNCIA E TECNOLOGIA DE SANTA CATARINA - CAMPUS JARAGUÁ DO SUL - RAU CURSO SUPERIOR DE TECNOLOGIA EM FABRICAÇÃO MECÂNICA

ÉLCIO KRAINSKI

# ANÁLISE DE CAPACIDADE DO PROCESSO PRODUTIVO UTILIZANDO TÉCNICAS DE PROGRAMAÇÃO LINEAR

JARAGUÁ DO SUL

Junho/2019

# ÉLCIO KRAINSKI

# ANÁLISE DE CAPACIDADE DO PROCESSO PRODUTIVO UTILIZANDO TÉCNICAS DE PROGRAMAÇÃO LINEAR

Trabalho de Conclusão de Curso apresentado ao Curso Superior de Tecnologia em Fabricação Mecânica do Campus Jaraguá do Sul – Rau, do Instituto Federal de Santa Catarina como requisito parcial para a obtenção do diploma de Tecnólogo em Fabricação Mecânica.

Orientador: Prof. Gerson Ulbricht, Dr.

JARAGUÁ DO SUL

Junho/2019

Ficha de identificação da obra elaborada pelo autor,<br>por meio do programa de geração automática do câmpus Rau, do IFSC

Krainski, Êlcio Análise de Capacidade do Processo Produtivo Utilizando Técnicas de Programação Linear / Êlcio Krainski ; orientação de Gerson Ulbricht. Jaraguá do Sul, SC, 2019. 48 p.

Trabalho de Conclusão de Curso (TCC) - Instituto Federal de Santa Catarina, Câmpus Jaraguá do Sul -Rau. Tecnologia em Fabricação Mecânica.. Inclui Referências.

1. Pesquisa operacional. 2. Programação linear. 3. Problema de produção. I. Ulbricht, Gerson. II. Instituto Federal de Santa Catarina. . III. Título.

# ELCIO KRAINSKI

# ANÁLISE DA CAPACIDADE DO PROCESSO PRODUTIVO UTILIZANDO TÉCNICAS DE PROGRAMAÇÃO LINEAR

Este trabalho foi julgado adequado para obtenção do título em Tecnólogo em Fabricação Mecânica, pelo Instituto Federal de Educação, Ciência e Tecnologia de Santa Catarina, e aprovado na sua forma final pela comissão avaliadora abaixo indicada.

Jaraguá do Sul, 18 de junho de 2019

Prof. Dr. Gerson Ulbricht

Orientador IFSC - Campus Jaraguá do Sul - RAU

Prof. Me. Alexandre Zammar IFSC - Campus Jaraguá do Sul - RAU

Jefferson Antunes Saldanha Prof. Me. John IFSC - Campus Jaraguá do Sul - RAU

Dedico a minha família, que me proporcionou chegar onde cheguei. E a cada um que fez da busca da sabedoria seu estilo de vida.

# **AGRADECIMENTOS**

Agradeço a Deus, por ter me concedido cada dia dedicado aos estudos.

Ao Prof. Dr. Gerson Ulbricht, pelas orientações.

Ao Instituto Federal de Educação, Ciência e Tecnologia de Santa Catarina - Campus Jaraguá do Sul – Rau, por ter me proporcionado estes estudos.

A todos, amigos e colegas, que juntos comigo tiveram parte na construção do conhecimento, resultado neste trabalho.

"Feliz aquele que transfere o que sabe e aprende o que ensina."

(Cora Carolina)

# **RESUMO**

Empresas buscam aprimoramento de diversas formas a fim de manterem a competitividade no mercado. Busca-se sempre produzir mais no menor tempo possível, para isso faz-se necessário otimizar a execução de projetos e dos processos. Neste trabalho, buscou-se identificar os principais produtos que são produzidos na empresa e em quais setores estes são processados. A partir daí, foi elaborado um modelo de programação linear com o objetivo de fazer a verificação dos setores procurando identificar possíveis gargalos produtivos. Após definido o modelo matemático, foi desenvolvida uma planilha para resolução, utilizando a ferramenta Solver, de modo que esta possa ser alimentada com novos parâmetros sempre que necessário. Resultados mostraram que o modelo matemático se torna eficaz para a programação do cenário estudado bem como de novos cenários.

Palavras-Chave: Pesquisa operacional; Programação linear; Problemas de produção.

# **ABSTRACT**

Companies seek improvement in various ways to remain competitive in the market. It is always tried to produce more in the shortest time possible, for this it is necessary to optimize the execution of projects and processes. This work sought to identify the main products that are produced in the company and in which sectors these are processed. From there, a linear programming model was developed with the purpose of verifying the sectors to identify possible production delays. After the mathematical model was defined, a worksheet was developed for resolution, using the Solver tool, to fed with new parameters whenever necessary. Results showed that the mathematical model becomes effective for programming the scenario studied as well as new scenarios.

Keywords: Operational research; Linear programming; Production problems.

# **LISTA DE FIGURAS**

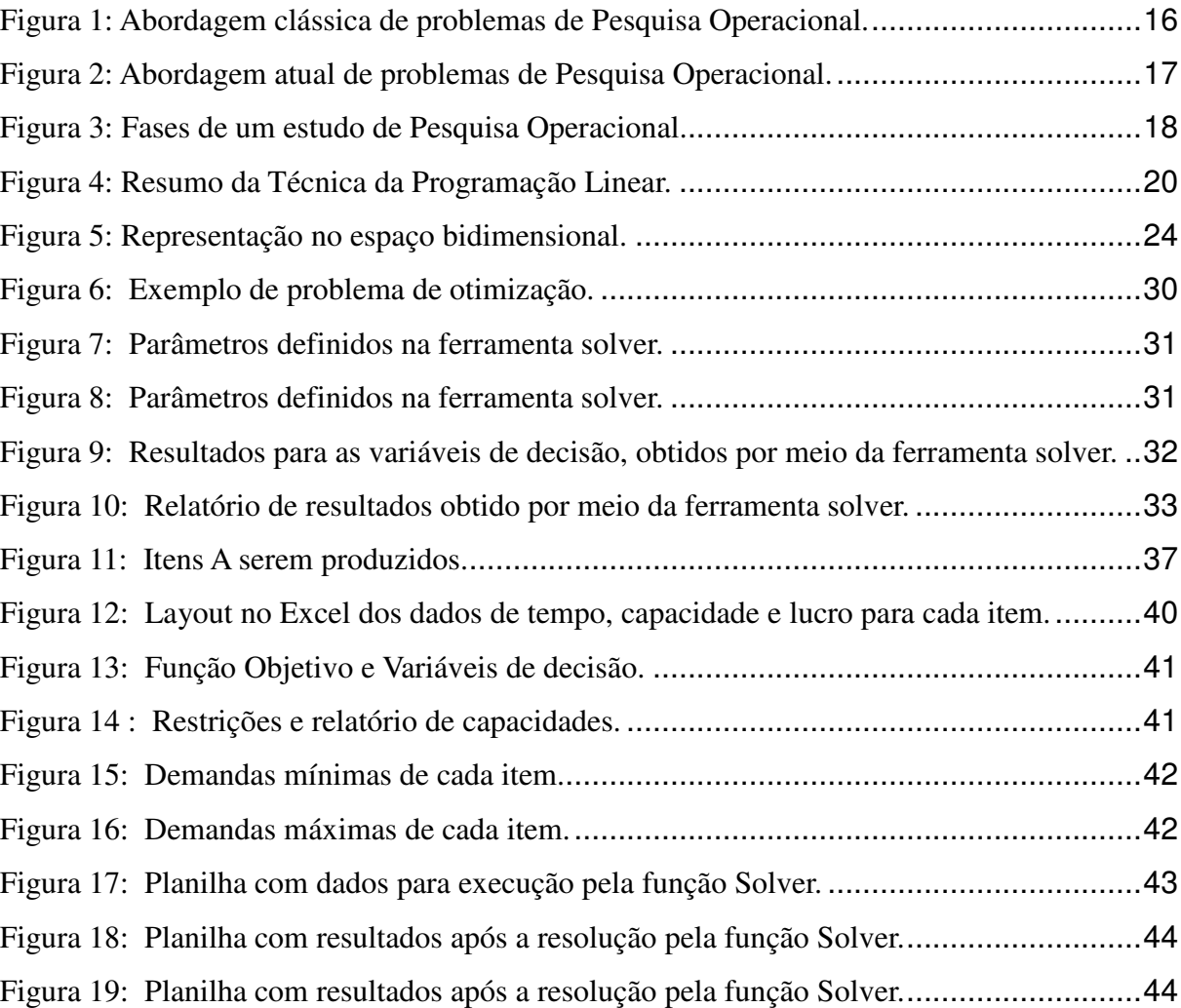

# **LISTA DE TABELAS**

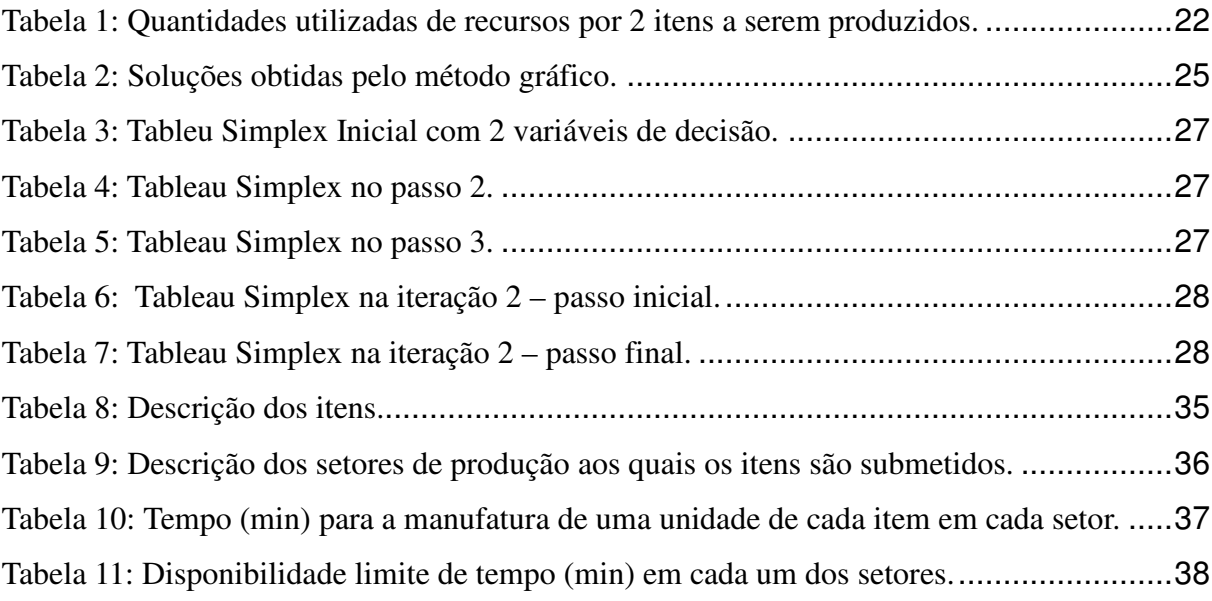

# **SUMÁRIO**

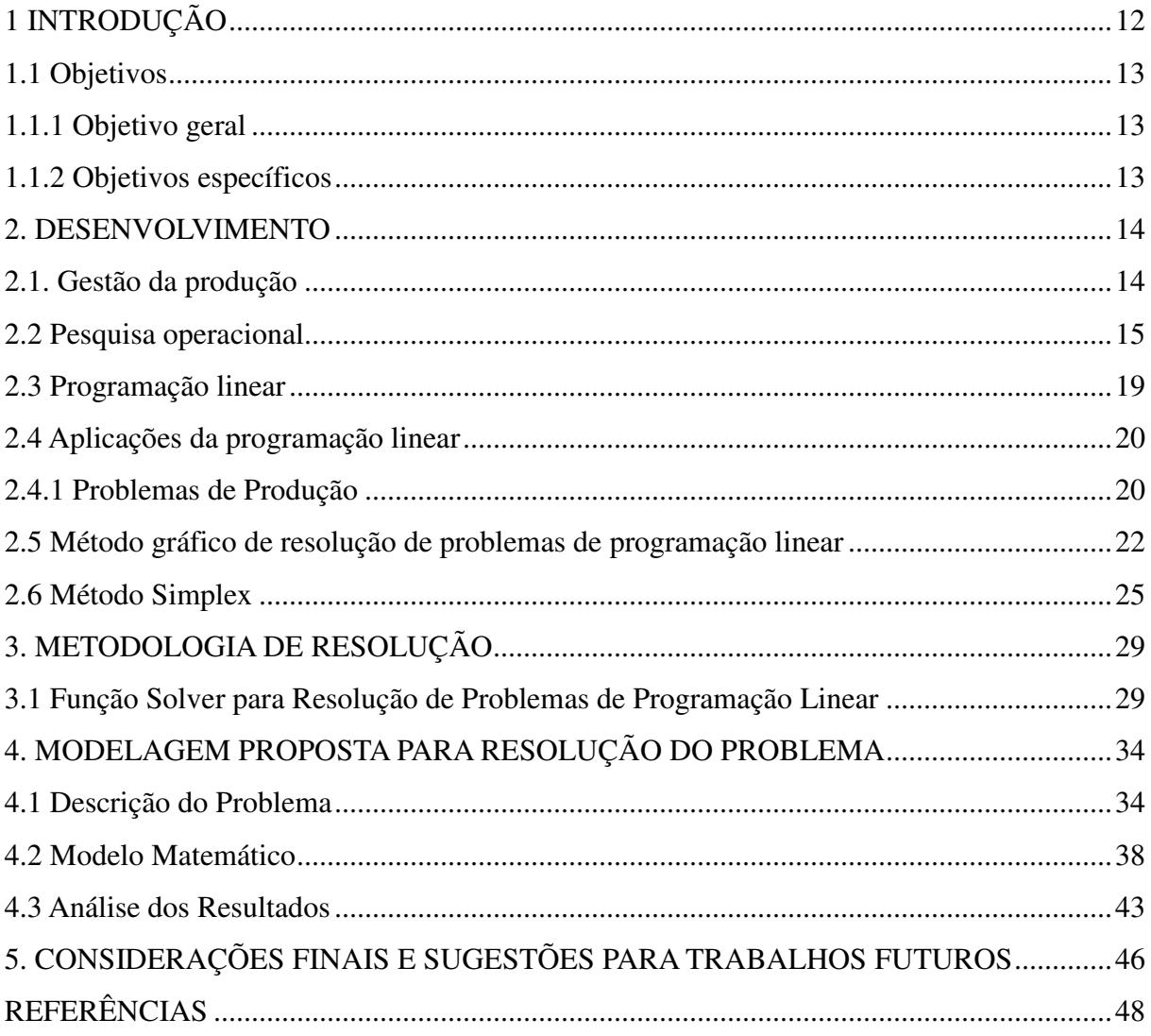

# **1 INTRODUÇÃO**

Em tempos em que empresas pelo mundo travam verdadeiras batalhas por um lugar no mercado, muitos estudos estão sendo realizados com objetivo de otimizar processos de manufatura, sendo assim, empresas buscam melhorar seus métodos produtivos, isto é, otimizar a maneira como exercem suas atividades. Devido a um processo globalizante da economia, há uma maior integração entre países, grupos de países e até continentes, proporcionando quedas de barreiras comerciais, acirrando a disputa entre empresas concorrentes as quais transformam as relações de produção.

Características como aperfeiçoamento dos sistemas produtivos, planejamento e controle da produção são essenciais para aquelas que desejam sobreviver em tempos como acima citados. Desta forma, entre as múltiplas técnicas utilizadas para planejar, sequenciar e acompanhar atividades destacam-se técnicas envolvendo a programação linear.

O planejamento utilizando esse tipo de técnica se dá através de uma análise, que consiste em um primeiro momento na definição dos itens a serem produzidos, bem como na identificação dos setores a que estes serão submetidos. Verifica-se a partir disso o tempo médio de cada operação com objetivo de buscar a otimização do tempo, ou lucro na entrega de um produto ao final do processo. Inclui-se também, quando desejar, análise dos custos.

Entende-se que a garantia da entrega de um produto na data acordada ou a conclusão de um projeto no tempo hábil são de suma importância para atender as satisfações dos clientes bem como empresas se apresentam muito mais competitivas atendendo seus clientes no menor prazo possível. No entanto, para que isso seja possível, faz se necessário o controle da capacidade produtiva.

Desta forma, o objetivo deste estudo consiste em aplicar um modelo matemático de otimização envolvendo técnicas de programação linear em um processo produtivo a fim de visualizar a capacidade produtiva nos diversos setores de produção com objetivo de cumprir as demandas estipuladas com maior lucratividade.

# **1.1 Objetivos**

# 1.1.1 Objetivo geral

Aplicar uma técnica de otimização baseada em programação linear em um processo produtivo modelo, obtido de uma empresa, fazendo estudo de capacidade produtiva e de cumprimento de respectivas demandas.

# 1.1.2 Objetivos específicos

- Desenvolver o problema analisando o cenário produtivo de modo a identificar os itens a serem produzidos e os setores a que estes são designados;
- Implementar um modelo matemático de programação linear voltado à análise do cenário produtivo;
- Aplicar no processo apresentado, um método computacional de resolução baseado em planilhas de cálculo;
- Analisar dados, verificar resultados.

# **2. DESENVOLVIMENTO**

 Analisando-se as condições econômicas e de mercado entende-se que empresas estão tendo que desenvolver e melhorar o quanto for possível a forma com que exercem suas atividades. Isto se dá, segundo Borges Junior (2016), devido a uma revolução presente nos paradigmas dos processos produtivos imposta, principalmente, pela globalização da economia. Esta política globalizante leva os países a se tornarem mais integrados, reunindo-se grupos e envolvendo continentes. Há a queda de barreiras comerciais, acirrando disputas entre empresas concorrentes transformando as relações de produção.

 Com este cenário, de elevada competição, as organizações têm buscado maneiras de aumentar qualidade e produtividade. Para Borges Junior (2016) existem três funções que são imprescindíveis para a sobrevivência de empresas e aperfeiçoamento dos seus sistemas produtivos. São o planejamento, a programação e o controle da produção.

### **2.1. Gestão da produção**

 Segundo Chiavenato (2014), a gestão da produção utiliza de recursos físicos e materiais da empresa, estes descritos como máquinas e equipamentos, instalações, matéria-prima, prédios ou edifícios e a tecnologia indispensável para que todos estes ativos tangíveis possam ser integrados em uma atividade conjunta e coordenada.

Os recursos físicos e os materiais dão a empresa a possibilidade de extrair matéria prima se tratando de uma empresa primária ou extrativista, de transformar matéria prima em produtos ou serviços, quando se trata de empresas secundarias ou transformadoras, ou de prestar serviços especializados, quando se trata de empresas terciarias ou prestadoras de serviços.

Assim observando-se, tanto em empresas industriais quanto em prestadoras de serviços os recursos organizacionais precisam ser utilizados e aplicados por pessoas, através de suas competências pessoais, para gerarem produção e operação (CHIAVENATO, 2014).

A produção está relacionada a transformação de insumos em produtos e serviços. Nas quais necessitam de recursos e competências para gerar resultados incomuns.

Desta forma a gestão da produção tem como objetivo alcançar a eficiência e a eficácia em um processo produtivo. A eficiência significa realizar um trabalho magnífico em si. Está relacionado com os meios, isto é, métodos, procedimentos, normas, programas, processos, ou aplicar da melhor maneira os recursos da empresa. A eficácia significa basicamente realizar atividades que são importantes e relevantes para os resultados e objetivos, ou seja, produzir com eficácia significa executar aquelas tarefas que são importantes para o negócio. Eficácia está relacionada com os fins, ou seja, com os objetivos que a empresa deseja alcançar.

Em suma, a gestão da produção está focada no máximo aproveitamento dos recursos físicos e materiais da empresa no sentido de buscar um sistema de produção eficaz e eficiente. Ela relaciona as diversas áreas internas e externas para que a produção seja sempre maior com um custo menor. A pesquisa operacional é uma destas áreas de grande importância para que os objetivos da empresa sejam alcançados (CHIAVENATO, 2014).

## **2.2 Pesquisa operacional**

 Para Arenales et al. (2015), a pesquisa operacional é conceituada como a aplicação de métodos científicos a problemas complexos para auxiliar no processo de tomada de decisões como projetar, planejar e operar sistemas em situações que requerem utilizações eficientes de recursos escassos.

 O termo "Pesquisa Operacional" deriva da tradução do inglês "Operational Research". Na Inglaterra, seu surgimento está ligado à invenção do radar em 1934. A Pesquisa Operacional começou a ser utilizada em 1941 com equipes envolvidas em problemas de operações de guerra, como manutenção e inspeção de aviões, escolhas do tipo de avião para uma missão, controle de artilharia antiaérea e dimensionamento de comboios de frotas. Somente a partir da segunda guerra mundial os problemas civis passaram a ser estudados pela Pesquisa Operacional (ARENALES et al., 2015).

 Segundo Arenales et al. (2015), existem em diversos países, sociedades científicas que agregam pessoas e entidades interessadas na teoria e na prática da Pesquisa Operacional. Na Inglaterra – ORS – *Operational Research Society*, nos EUA - INFORMS – *Institute for Operations Research Society*, em Portugal – APDIO – Associação Portuguesa de Investigação Operacional – entre outras. Existem também grupos regionais de sociedades científicas de pesquisa operacional, como a ALIO – *Associacción Latino-Ibero-Americana de Investigación Operativa* – e a EURO – Associação das Sociedades de Pesquisa Operacional da Europa.

 No Brasil, a pesquisa operacional tem seu início nos anos de 1960, mais especificamente em 1968, tratado em um simpósio em São José dos Campos em São Paulo. Mais tarde, então, foi fundada a SOBRAPO – Sociedade Brasileira de Pesquisa Operacional – de modo que em 1993, publicou-se o importante livro – 25 Anos de Pesquisa Operacional no Brasil, além de promover congressos anuais com publicações de artigos científicos e de acompanhar a editoração da revista "Pesquisa Operacional", qualificada pela CAPES – Coordenação de Aperfeiçoamento de Pessoal de Nível Superior.

 Arenales et al. (2015) também afirma que em tempos mais contemporâneos a pesquisa operacional tem sido compreendida também como ciência e tecnologia de decisão. Sendo que o componente científico relaciona-se com o método científico, em que um objeto de estudo é identificado e sua natureza e funcionamento são identificados para que as decisões a serem tomadas sejam pautadas neste conhecimento adquirido. O componente tecnológico está relacionado a ferramentas de softwares para coletar comunicar, organizar dados para otimizar e modelos e reportar resultados. Desta forma, a Pesquisa Operacional se torna um importante elemento nas metodologias de tecnologia de informação.

 Para Andrade (2015), a Pesquisa Operacional tem sido analisada por gerentes ou praticantes dela sob duas óticas. Um enfoque mais tradicional, chamado pelo autor de modo clássico, na qual grande parte destes administradores entendem que a Pesquisa Operacional apenas fornece um conjunto de técnicas e métodos que são úteis para a solução de determinados problemas, ou seja, a atenção principal está voltada mais para a técnica da solução no rigor matemático do algoritmo e para a obtenção de uma solução ótima, conforme mostrado na Figura 1.

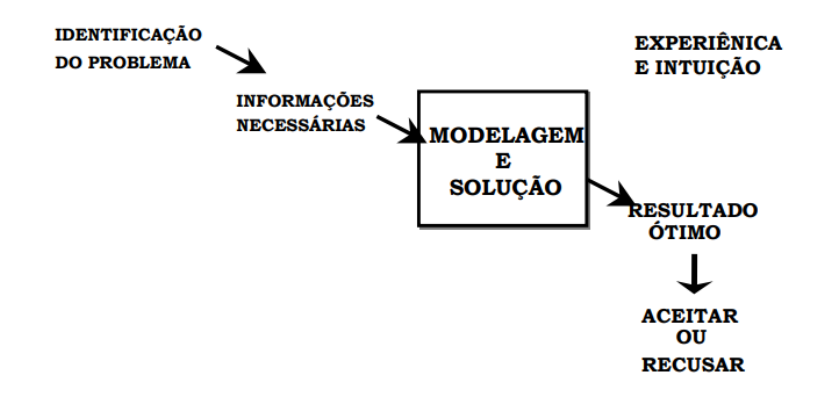

#### Figura 1 - Abordagem clássica de problemas de Pesquisa Operacional (Andrade, 2015).

No entanto, na área da administração, na visão de Andrade (2015), essa linha mais tradicional esbarrou na questão de que os administradores de níveis mais elevados dentro das empresas, que são realmente os que tomam as decisões, mostrava-se incomodados com o rigor matemático dos métodos de Pesquisa Operacional, devido também a pouca flexibilidade dos modelos que só respondiam a questões padronizadas, ou seja, só servem para responder certos tipos de problemas.

 Uma segunda ótica possui um enfoque mais atual, a qual compreende que o esforço aplicado para a modelagem de um problema leva a uma compreensão mais profunda do próprio problema identificando as informações necessárias e os resultados possíveis de obter.

 Nesta abordagem que possui um enfoque qualitativo (diferente do modo clássico que tem um enfoque quantitativo) as atenções são voltadas mais para o diagnóstico do problema, deslocando-se do método de solução (algoritmo matemático). Desta forma perde importância o rigor matemático da solução e ganham relevância o espírito crítico e a sensibilidade para se descobrir o problema certo e analisar quais informações são fundamentais e quais podem contribuir para a decisão sem afetar os resultados. Com este enfoque, alcança-se uma estrutura de raciocínio e análise tal que permite-se desenvolver uma visão sistêmica do processo (ANDRADE, 2015), conforme mostrado na Figura 2.

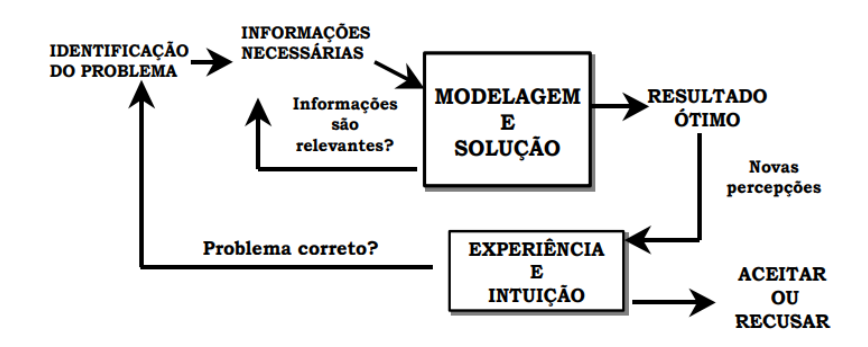

Figura 2 – Abordagem atual de problemas de Pesquisa Operacional (Andrade, 2015).

 Andrade (2015) ainda afirma, que um estudo de Pesquisa Operacional consiste na construção de um modelo para um sistema real que sirva de análise e compreensão do comportamento deste, com o objetivo de levá-lo a apresentar o desempenho desejado. Neste contexto, um estudo desta forma, segue algumas fases que são apresentados a seguir, conforme esquema mostrado na Figura 3.

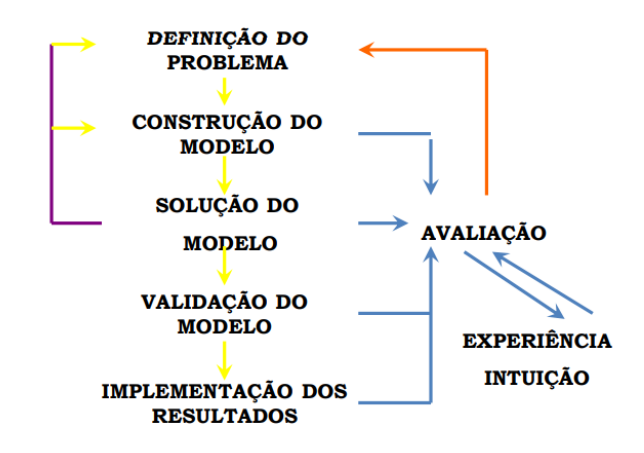

Figura 3 – Fases de um estudo de Pesquisa Operacional (Andrade, 2015).

 Descrevendo cada fase apresentada na Figura 3, é possível perceber que quando se trata da definição do problema (1), devem se ser levados em conta três aspectos que são a descrição exata dos objetivos do estudo, a identificação das alternativas de decisões existentes e o reconhecimento das limitações, das restrições e das exigências do sistema. Quanto a construção do modelo (2), trata-se da fase mais criativa do processo. A qualidade deste processo depende do grau de representação da realidade. Podem ser formulados desde simples modelos conceituais até modelos matemáticos bastantes complexos. A construção do modelo (3), depende da escolha do algoritmo ou método matemático adequado para as características do modelo e da disponibilidade de um *software* adequado para a solução e produção de informações adequadas para a tomada de decisão. Validação do modelo (4), esta depende da capacidade de fornecer uma previsão aceitável do comportamento do sistema, isto tudo pode ser avaliado utilizando dados passados e verificando se o modelo reproduz o comportamento ocorrido. Implementação dos resultados (5), acontece quando a solução é convertida em regras operacionais e é controlada e monitorada por uma equipe responsável a qual faz ajustes e correções quando necessário. Uma avaliação final (6), garante a adequação das decisões às reais necessidades do sistema e aceitação mais fácil dos envolvidos e vale lembrar que os modelos não captam todos os nuances da realidade e para isso a experiência pessoal é fundamental (ANDRADE, 2015).

## **2.3 Programação linear**

 A Programação Linear é considerada como uma das técnicas mais difundidas da Pesquisa Operacional. Para Moreira (2008), trata-se de um modelo matemático a qual foi desenvolvido para resolver determinados problemas dentro de suas variações onde as relações de suas variáveis relevantes possam ser expressas por equações e inequações lineares.

Segundo Rodrigues et al*.* (2014)*,* consiste na representação das características que represente as características de um problema que se deseja estudar ou resolver por meio de um conjunto de equações/inequações lineares. Etapa esta chamada pelo autor de modelagem do problema, trata-se da construção de um modelo de otimização que explique as características do problema real.

 Na maioria das vezes modelos de otimização com a aplicação de Programação Linear possui um objetivo de minimizar custos e maximizar lucros, pois estes são objetivos comuns em todas as organizações. No entanto, deve-se compreender que a Programação linear não serve somente para maximizar ou minimizar coisas, mais podem-se ser tratados diversos problemas desde que a modelagem do problema esteja coerente.

 Para Rodrigues, et al. (2014) problemas mais simples podem ser resolvidos com relativa facilidade através do "método gráfico", podem-se ser solucionados problemas com até duas variáveis. A partir daí as soluções são mais complexas, sendo assim, problemas reais são solucionados através de métodos algébricos implementados por meio de algoritmos.

 Na utilização da Programação Linear é de grande importância entender o conceito de alguns termos como: Variáveis de decisão, função objetivo e restrições. Todo problema de Programação Linear busca obter uma solução ótima para dada situação. Esta solução, então é resultado de um conjunto de decisões. As variáveis de decisão são as incógnitas a serem definidas na solução do problema, sendo elas derivadas de um comportamento linear. Já a função objetivo é a expressão matemática que quantifica a solução de um dado problema. E por fim sempre existirá algo que limite a otimização de um problema, ou seja, as restrições são limitantes aos valores das variáveis de decisão que são expressas em equações e/ou inequações matemáticas que traduzem um limitante físico à solução do problema.

 Assim sendo a técnica da Programação Linear pode-se ser resumida, segundo Hillier e Lieberman (2006), na seguinte ilustração:

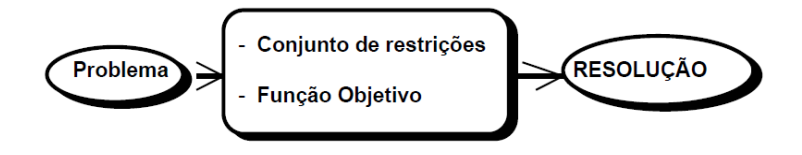

Figura 4 – Resumo da Técnica da Programação Linear (Marcelino Medeiros, 2010).

 Um problema típico de Programação Linear possui uma expressão matemática que se quer maximizar ou minimizar e um conjunto de restrições, que também são expressas por equações matemáticas, que devem ser obrigatoriamente seguidas, ao mesmo tempo em que se maximiza ou minimiza a função objetivo (MOREIRA, 2008).

Os problemas que envolvem Programação Linear podem ser aplicados em várias áreas, voltadas a indústrias, à área de serviços, a problemas sociais, entre outros. Neste trabalho é abordada sua aplicação em problemas de produção, conforme descritos nos tópicos a seguir.

# **2.4 Aplicações da programação linear**

2.4.1 Problemas de Produção

 Podem-se descrever exaustivamente aplicações particulares da Programação Linear pois, são relatadas novas aplicações na literatura específica. Segundo Moreira (2008), existem as aplicações clássicas que explicam bem o método da Programação Linear. Neste texto, direcionou-se apenas a problemas de produção na composição de produtos, foco específico do estudo.

 Este problema consiste em descobrir o quanto fazer de cada produto para que, ao mesmo tempo, possa-se atender a demanda de cada um deles considerando o máximo e/ou mínimo custo. Entende-se também que cada um dos recursos é limitado, limitações estas que correspondem as necessidades da demanda, ou seja, às restrições do problema. Esta aplicação tem grande importância devido ao fato de que este problema da composição de produtos acontece a cada vez que se faz o planejamento da produção, isto permite segundo Moreira (2008), que se construa um modelo sob encomenda para a empresa, considerando seus recursos e produtos específicos. A cada vez que surge o problema, o modelo é aplicado com novos valores.

 Vale salientar que o foco do estudo em questão trata do planejamento da capacidade de produção a qual conforme Peinado e Graeml (2007), é a capacidade máxima a que se pode submeter uma unidade produtiva em um determinado intervalo de tempo fixo.

 Entende-se, segundo o autor em questão, que quando analisa-se o termo capacidade mencionado isoladamente, este remete a ideia de competência, volume máximo ou quantidade máxima de alguma coisa. Desta forma, considera-se o "volume máximo" ou "a quantidade" em condições fixas destes ativos ou instalações. No entanto, quando se leva em consideração a capacidade não só no aspecto estático, mas também no aspecto dinâmico, fala-se em capacidade de produção. Ou seja, adiciona-se a dimensão tempo a medida de capacidade. Assim sendo segundo Moreira (2008), capacidade de produção é a quantidade máxima de produtos e serviços que podem ser produzidas em uma unidade produtiva em um dado intervalo de tempo. Para Slack et. al*.* (2002), capacidade de produção é o máximo nível de atividade de valor adicionado em determinado período que o processo pode realizar sob condições de produção.

 São várias as definições para capacidade de produção e ainda este conceito pode ser estratificado em outras definições mais específicas e de maior grau de utilidade de acordo com o planejamento efetuado.

Pode -se então, conforme Slack et. al., (2002), estratificar o conceito em:

- Capacidade instalada: quantidade máxima que uma unidade produtora pode produzir se trabalhar ininterruptamente, sem que seja considerada nenhuma perda.
- Capacidade disponível ou de projeto: quantidade máxima que uma unidade produtora pode produzir durante uma jornada de trabalho disponível, sem considerar nenhum tipo de perda.
- Capacidade efetiva ou carga: representa a capacidade disponível subtraindo-se as perdas planejadas desta capacidade. Não pode exceder a capacidade disponível.
- Capacidade realizada: é obtida subtraindo-se as perdas não planejadas da capacidade efetiva, ou seja, a capacidade que realmente aconteceu em determinado período.

Problemas de Programação Linear, incluindo problemas de produção, podem ser resolvidos pelo método gráfico ou por métodos algébricos. Quando há duas variáveis, métodos gráficos podem ser desenvolvidos no espaço bidimensional *R*² = (*x*, *y*). Para três variáveis de decisão, seria necessário desenvolver os gráficos no espaço tridimensional  $R<sup>3</sup> = (x, y, z)$ , o que dificulta sua interpretação. Neste caso, para três ou mais variáveis, o que geralmente ocorre na

prática recorre-se a métodos algébricos, neste caso destacando-se o método Simplex. Nos tópicos a seguir são explicados de forma resumida, esses dois métodos de resolução.

## **2.5 Método gráfico de resolução de problemas de programação linear**

 No entendimento de Mansilha et. al. (2017) o método gráfico permite a resolução de problemas simples de programação linear de forma intuitiva e visual. Este método limita-se a problemas com duas a três variáveis de decisão, pois, somente é possível ilustrar graficamente até três dimensões. Embora na realidade raramente surgem problemas com somente até três variáveis de decisão, segundo o autor, esta metodologia de resolução tem muita utilidade. Pois pode mostrar situações possíveis como, a existência de uma única solução ótima, soluções ótimas alternativas, a não existência de solução e a limitação, além de constituir-se numa ferramenta muito útil na visualização e interpretação de algoritmos do método simplex que é muito mais sofisticado e complexo.

 Para ilustrar este método utilizou-se de um exemplo representado a seguir. Em um determinado setor de produção de caldeiraria produziam-se dois produtos  $x_1$ : Carcaça e  $x_2$ : Tampa. A produção resume-se em corte a Laser e soldagem. A situação da produção é representada na Tabela 1.

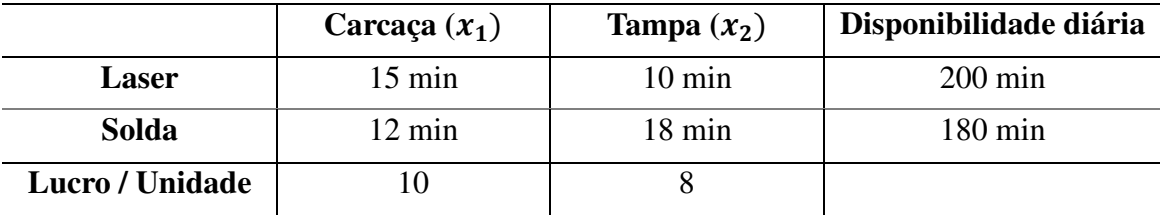

Tabela 1: Quantidades utilizadas de recursos por 2 itens a serem produzidos (Fonte: O autor).

 O objetivo é neste caso, otimizar o lucro e para isto busca-se avaliar a quantidade de produtos que deverão ser produzidos de acordo a disponibilidade diária de cada setor (Laser e Solda) buscando um melhor aproveitamento.

 Considerando a expressão a seguir como uma otimização perfeita do lucro, busca-se então obter um maior valor para esta expressão.

$$
Max Lucro = 10x1 + 8x2
$$
  
\n
$$
Sujeito a:
$$
  
\n
$$
Laser: 15x1 + 10x2 \le 200
$$
  
\n
$$
Solda: 12x1 + 18x2 \le 180
$$
  
\n
$$
x1, x2 \ge 0
$$
  
\n(2.5.1)

No entanto, existem algumas restrições técnicas, que consideram os recursos utilizados no processo de produção, neste caso é a disponibilidade de carga horária para os processos de Corte a Laser e Solda. Desta forma o problema se atém em buscar combinações entre quantidades de itens  $x_1$ : Carcaça e  $x_2$ : Tampa que satisfaçam as restrições representadas pelas equações acima. Tomou-se como exemplo a restrição para corte a Laser que se resume em 15min para produzir itens  $x_1$  e 10min para produzir itens  $x_2$  que somados não podem ultrapassar o montante de 200min.

Desta forma, matematicamente tem-se:

### **Setor corte Laser**

 $15x_1 + 10x_2 \leq 200$ 

Se considerar a expressão como uma equação, tem-se a reta:

 $(2.5.2)$  $15x_1 + 10x_2 = 200$ 

Neste caso:

Para  $x_1 = 0 \rightarrow x_2 = 20$ 

Para  $x_2 = 0 \rightarrow x1 = 13,33$ 

### **Setor solda**

$$
12x_1 + 18x_2 \le 180 \tag{2.5.3}
$$

Se considerar a expressão como uma equação, tem-se a reta:

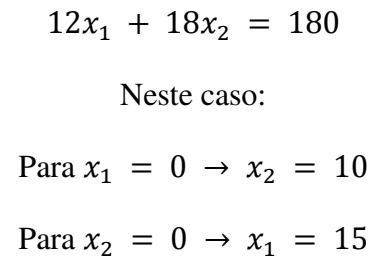

Graficamente tem-se a área correspondente às inequações, delimitadas pelas retas:

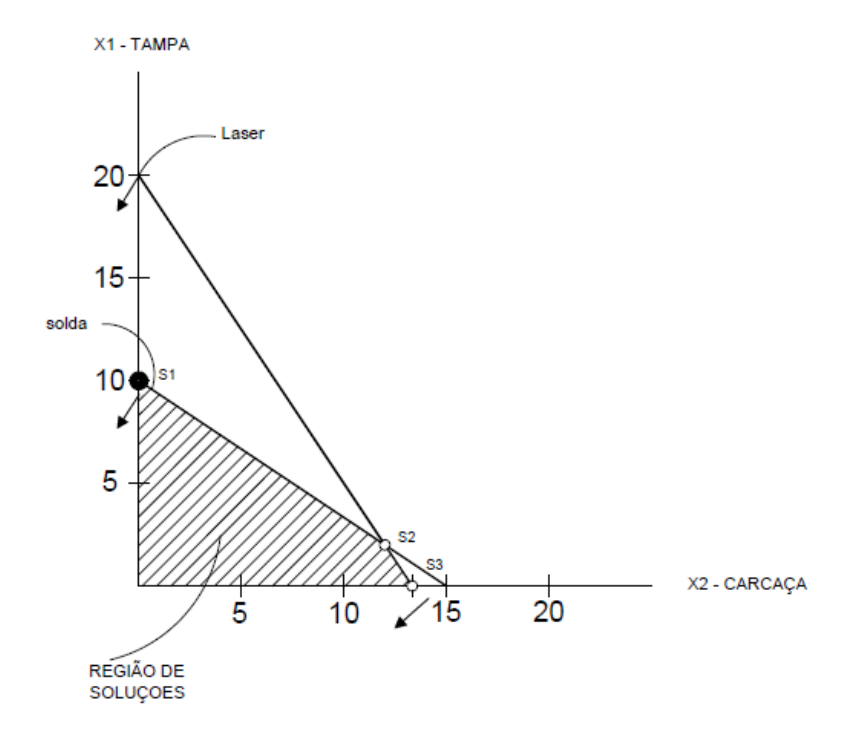

Figura 5: Representação no espaço bidimensional (Fonte: O autor).

Nesta área (parte hachurada) denominada como região das soluções, a representação de qualquer ponto P(x, y) satisfaz as duas desigualdades ou restrições demonstrados nas equações. Os vértices formados pela intersecção das retas correspondem as restrições. O ponto da intersecção com maior valor na função objetivo é a solução ideal, chamada de solução ótima, sendo para este caso, a solução *S2*.

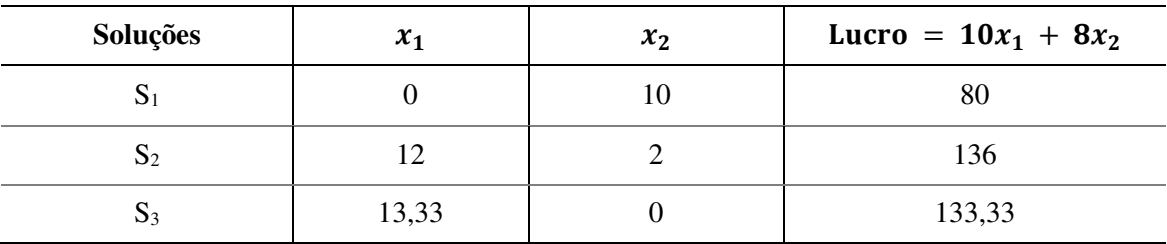

Tabela 2: Soluções obtidas pelo método gráfico (Fonte: O autor).

A solução ótima, ou seja, a que retorna maior lucro é  $x_1 = 12$  e  $x_2 = 2$ .

Sendo assim, para esta disponibilidade de carga horária de Corte a Laser (200min) e Solda (180min), a produção de 12 unidades do item 1  $(x_1 = 12)$  e 2 unidades do item 2  $(x_2 = 12)$ 2) resultarão no maior lucro (Lucro = 136).

### **2.6 Método Simplex**

 Segundo Andrade (2015), o Método Simplex, é uma ferramenta utilizada para a resolução de problemas de alocação de recursos, tem este nome derivado do fato de que as relações matemáticas dos modelos dos problemas de alocação de recursos são todas equações ou inequações lineares.

 O método Simplex é um procedimento iterativo que se baseia na inversão sucessiva de matrizes sendo constituído por uma lista de critérios e de um teste de otimização. Para Marsilha et al. (2017), é um processo que permite melhorar a Função Objetivo em cada etapa. O processo termina quando não há possibilidade de continuar melhorando este valor, isto é, quando se obtém uma solução ótima. Com base no valor da função objetivo, em ponto qualquer, o procedimento consiste em procurar outro ponto que melhore o valor anterior.

Para Lachtermacher (2016), o objetivo do método, já esclarecido anteriormente, é otimizar o valor da função objetivo, no entanto, duas opções são apresentadas para esta otimização: obter o maior valor ótimo (maximizar) ou obter o menor valor ótimo (minimizar).

Exemplo, pode-se aumentar o lucro e diminuir as despesas.

Assim sendo, para um melhor esclarecimento do método, descreve-se um exemplo mais prático desta aplicação.

Utilizando-se do mesmo cenário de produção mostrado anteriormente para o método gráfico, exemplifica-se o método simplex.

O modelo matemático se apresenta da seguinte forma:

$$
Z = lucro = 10x1 + 8x2 \rightarrow \text{função objetivo}
$$
  
Sujeito a:  
Corte a laser:  $15x_1 + 10x_2 \le 200$  (2.5.4)  
Solda:  $12x_1 + 18x_2 \le 180$   
 $x_1, x_2 \ge 0$ 

Este modelo matemático pode ser reescrito da seguinte forma:

 $Z - 10x_1 - 8x_2 = 0$  $(2.5.5)$ Sujeito a:  $15x_1 + 10x_2 + xF1 = 200$  $12x_1 + 18x_2 + xF2 = 180$  $x_1, x_2 \geq 0$ 

onde  $xF1$  e  $xF2$  são chamadas variáveis de folga, que permitem transformar as inequações em equações.

Em seguida, representa-se o sistema mostrado em (2.5.5) por meio de um quadro, denominado *Tableau Simplex*.

 Conforme será mostrado na Tabela 3, o processo de resolução consiste em escolher entre as variáveis de decisão  $x_1$  e  $x_2$  a que possui maior valor em módulo (ver na primeira linha do quadro). Sendo assim, escolhe-se  $x_1$  que possui valor igual a -10. Escolhe-se como linha (chamada de linha pivô), a que possui maior valor não negativo, entre os cálculos:  $\frac{200}{15}$  e  $\frac{180}{12}$  $\frac{180}{12}$ . O elemento pivô nesse caso é igual a 15, sendo o ponto de intersecção entre linha e coluna escolhida.

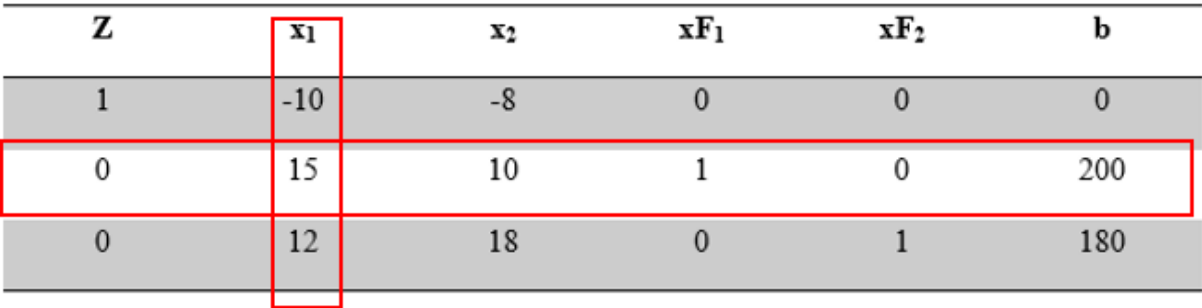

Tabela 3: Tableu Simplex Inicial com 2 variáveis de decisão (Fonte: O autor).

Divide-se a linha pivô pelo elemento pivô, obtendo-se a Tabela 4.

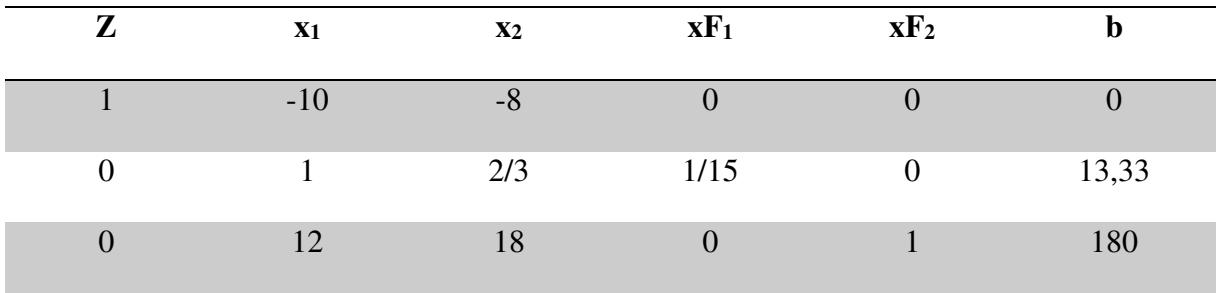

Tabela 4: Tableau Simplex no passo 2 (Fonte: O autor).

Em seguida, faz-se operações entre linhas de modo a tornar igual a zero os demais valores da coluna escolhida no passo inicial conforme mostrado na Tabela 5.

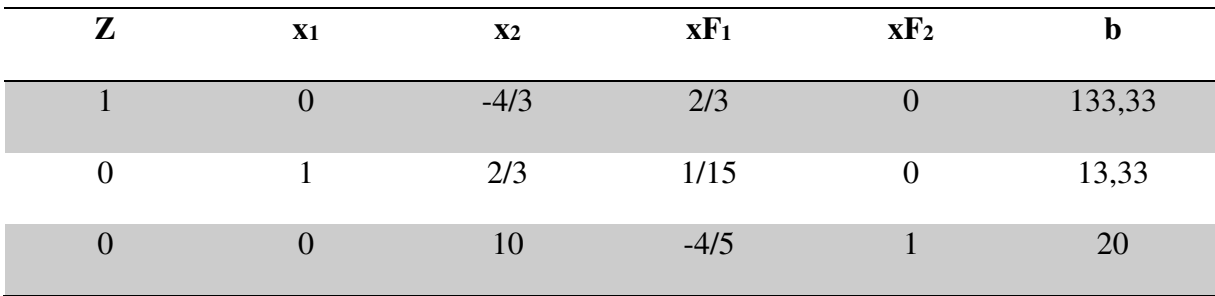

Tabela 5: Tableau Simplex no passo 3 (Fonte: O autor).

Sendo assim, é concluída a primeira iteração.

Inicia-se então a segunda iteração e procede-se então de forma análoga para as demais variáveis de decisão (neste caso existe somente ainda a variável  $x_2$ ).

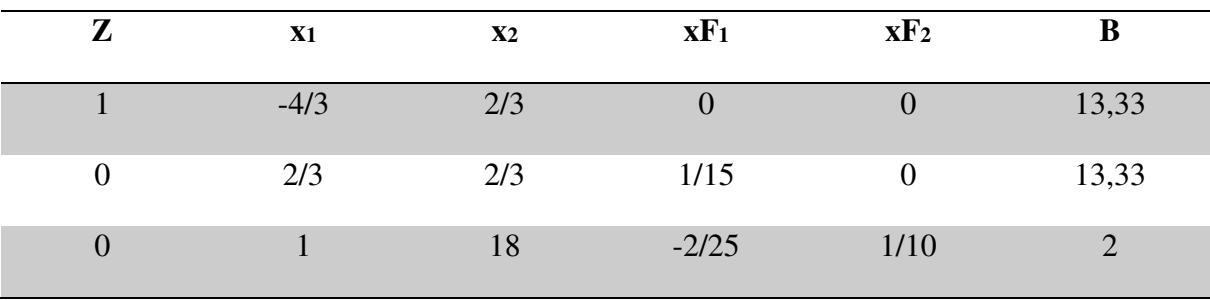

Tabela 6: Tableau Simplex na iteração 2 – passo inicial (Fonte: O autor).

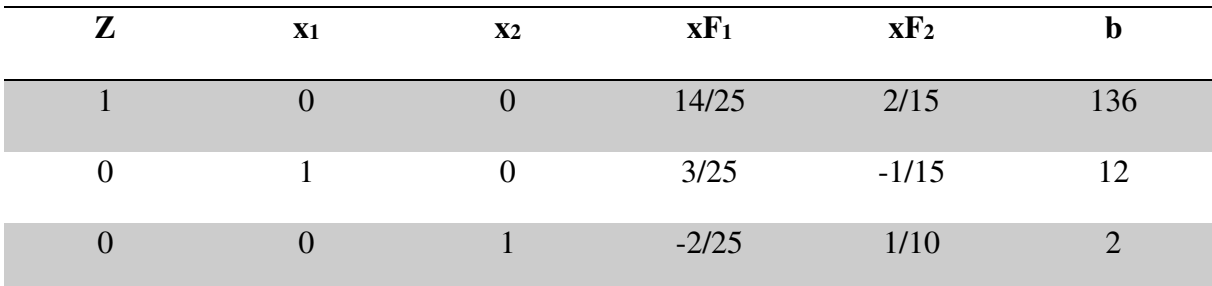

Tabela 7: Tableau Simplex na iteração 2 – passo final (Fonte: O autor).

Sendo assim, é finalizada a iteração 2, e consequentemente todo o processo de resolução, pois há somente 2 variáveis de decisão nesse caso.

 Analisando a tabela 5 é obtida a solução do problema conforme mostrado no tópico 2.5.6. Desta forma tem-se a solução ótima:

Lucro: 
$$
Z = 136
$$

\n $x_1 = 12$ 

\n $x_2 = 2$ 

\n(2.5.6)

# **3. METODOLOGIA DE RESOLUÇÃO**

 Este trabalho tem como foco um estudo de caso, na qual desejou-se analisar a programação linear como ferramenta para análise do setor produtivo. Por estudo de caso entende Oliveira (2011), como uma estratégia metodológica do tipo exploratório, descritivo e interpretativo. Trata-se de um estudo eclético, ou seja, pode ser trabalhado através das mais variadas técnicas e métodos que possam facilitar a compreensão do fenômeno a ser estudado.

 Por meio da análise no setor produtivo de uma indústria Metalmecânica, verificou-se a necessidade de desenvolver estudos para análise obtenção de dados para o controle da produção, dados estes que proporcionam a situação presente da produção e otimização dos resultados. Por meio de uma pesquisa bibliográfica verificou-se que na programação linear existiam ferramentas para trabalhar estes problemas.

 De posse disto, buscou-se compreender o método e estruturou-se um problema com base no setor produtivo, formulando desta maneira, um algoritmo matemático. Este modelo matemático tomou forma em base a modelos existentes na literatura utilizada para este trabalho.

 A resolução do modelo matemático se deu através do uso de *softwares.* Para este caso utilizou-se do Solver do Microsoft Excel, por se tratar de um *software* de fácil acesso mesmo de computadores pessoais e sem grandes custos.

## **3.1 Função Solver para Resolução de Problemas de Programação Linear**

A função Solver do Excel é um suplemento que proporciona a resolução de cálculos complexos. Segundo Bueno (2007), é uma ferramenta que resolve modelos matemáticos usando algoritmos de otimização linear e não linear. Ela evita a preocupação com cálculos complexos de forma a prender os maiores esforços na construção do modelo da problemática e na análise dos resultados. Apesar da existência de vários outros softwares, o Excel tem grande utilização pela fácil operação e porque planilhas estão presentes em todos os ambientes, mesmos os mais modernos da indústria.

A seguir é apresentado um guia rápido para a utilização do Solver na resolução de Problemas relacionados a Programação Linear.

Passo 1: No Microsoft Excel, seleciona-se, FERRAMENTAS → SOLVER – (caso não estiver habilitado – seleciona-se: FERRAMENTAS → SUPLEMENTOS → SOLVER)

Passo 2: Estrutura-se um problema a ser otimizado seguindo por exemplo o modelo mostrado na Figura 6.

|    | Arquivo Página Inicial Inserir<br>Layout da Página                   |           |            |    |  |  |  |  |  |  |
|----|----------------------------------------------------------------------|-----------|------------|----|--|--|--|--|--|--|
|    | ÷.<br>fx<br>$\times$ $\checkmark$<br>F11<br>$\overline{\phantom{a}}$ |           |            |    |  |  |  |  |  |  |
| ×  | A                                                                    | В         | C          | D  |  |  |  |  |  |  |
| 1  |                                                                      |           |            |    |  |  |  |  |  |  |
| 2  | Função objetivo Z =                                                  |           |            |    |  |  |  |  |  |  |
| 3  |                                                                      |           |            |    |  |  |  |  |  |  |
| 4  | Variáveis de decisão                                                 |           |            |    |  |  |  |  |  |  |
| 5  |                                                                      |           | X1         | X2 |  |  |  |  |  |  |
| 6  |                                                                      |           |            |    |  |  |  |  |  |  |
| 7  |                                                                      |           |            |    |  |  |  |  |  |  |
| 8  | Restrições                                                           | Utilizado | Disponível |    |  |  |  |  |  |  |
| 9  | Mão de obra                                                          |           |            |    |  |  |  |  |  |  |
| 10 | Matéria prima                                                        |           |            |    |  |  |  |  |  |  |
| 11 |                                                                      |           |            |    |  |  |  |  |  |  |

Figura 6: Exemplo de problema de otimização (Fonte: O autor).

Passo 3: Na planilha (Excel):

- na célula C2 insere-se a fórmula da Função Objetivo (produto dos valores das variáveis de decisão pelos respectivos coeficientes).

- nas células B9 e B10 devem ser inseridas as fórmulas das restrições (produto dos coeficientes pelas variáveis de decisão).

Passo 4: Na ferramenta Solver, conforme mostrado na Figura 7, devem ser inseridos os parâmetros descritos a seguir.

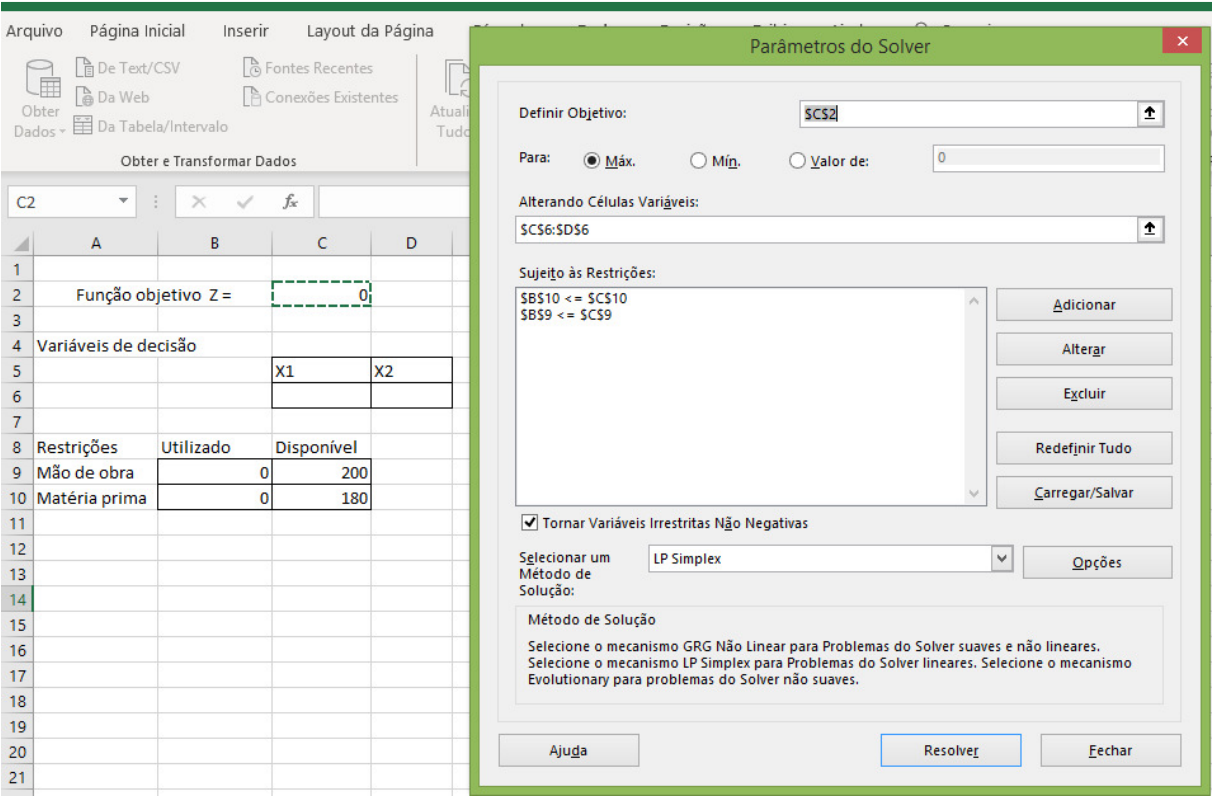

Figura 7: Parâmetros definidos na ferramenta solver (Fonte: O autor).

a) *"Definir célula de destino"* → seleciona-se a célula a qual foi inserido a Função Objetivo (célula C2).

b) *"Para"* → Escolher se o problema é de maximização, minimização, ou ainda se deseja-se obter um valor definido (Valor de).

c) *"Células Variáveis"* → seleciona-se as células as quais deverão ser mostradas os valores das variáveis de decisão (células C6 e C7).

d) *"Adicionar"* → deve-se definir as restrições. Ao clicar em "*Adicionar*", é aberta a janela mostrada na Figura 8.

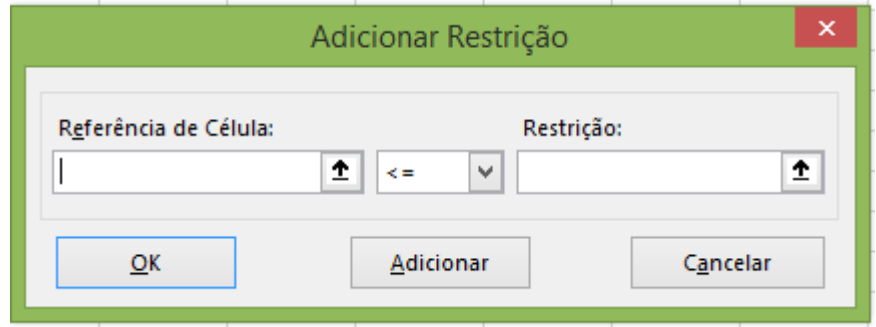

Figura 8: Parâmetros definidos na ferramenta solver (Fonte: O autor).

Passo 5: Na janela "Adicionar Restrição":

a) Em *"Referência da célula"* seleciona-se a célula B9. O número de definições é proporcional ao número de restrições, isto é, como se tratam de duas restrições, devem-se ser adicionadas duas definições com seus respectivos operadores (igualdades ou desigualdades) que são determinados no problema.

b) Seleciona-se o operador adequado (igualdade ou desigualdade).

c) Em *"Restrição"* seleciona-se a célula C9 e clica-se em *"Adicionar".* 

d) Repete-se este procedimento para todas as restrições, não se deve clicar em *"Adicionar"* após a definição da última restrição e sim clica-se em *"ok".* 

e) Para selecionar a restrição de não-negatividade, segue-se em *"Opções"* e marca-se *"Presumir modelo linear"* e *"Presumir não negativos".* 

f) Por fim seleciona-se *"Resolver"* para a obtenção da otimização desejada.

Sendo assim, após esses passos, o Solver executa o método Simplex, descrito no Capítulo 2 deste trabalho, apresentando valores para as variáveis de decisão, conforme mostrado na Figura 9.

|                     | Página Inicial<br>Arquivo                                                        | Inserir   | Layout da Página                                |                     | Fórmulas                      | Dados                                                                 |                       | Revisão                        | Exibir                                     | Ajuda  | O                                           | Pesquisar                                                                                        |                                              |                               |
|---------------------|----------------------------------------------------------------------------------|-----------|-------------------------------------------------|---------------------|-------------------------------|-----------------------------------------------------------------------|-----------------------|--------------------------------|--------------------------------------------|--------|---------------------------------------------|--------------------------------------------------------------------------------------------------|----------------------------------------------|-------------------------------|
|                     | 日 De Text/CSV<br>圧<br><b>A</b> Da Web<br>Obter<br>Da Tabela/Intervalo<br>Dados + |           | <b>A</b> Fontes Recentes<br>Conexões Existentes | Atualizar<br>Tudo - |                               | Consultas e Conexões<br><sup>8:</sup> Propriedades<br>R, Editar Links |                       | $\frac{A}{Z}$<br>$\frac{z}{A}$ | $\frac{Z}{A}$ $\frac{A}{Z}$<br>Classificar | Filtro | √ Limpar<br>e Reaplicar<br>Avançado         | 組<br>Ê<br>E.<br>Texto para<br>$\approx$<br>Colunas                                               | 몸<br>$\mathbb{E}_{\square}^{\square}$<br>- 圃 | Ŧ,<br>Teste de<br>Hipóteses « |
|                     | Obter e Transformar Dados                                                        |           | Consultas e Conexões                            |                     |                               |                                                                       | Classificar e Filtrar |                                | Ferramentas de Dados                       |        | Pre                                         |                                                                                                  |                                              |                               |
|                     | fx<br>$\overline{\phantom{a}}$<br>K14                                            |           |                                                 |                     |                               |                                                                       |                       |                                |                                            |        |                                             |                                                                                                  |                                              |                               |
|                     | A                                                                                | B         | Ċ                                               | D                   |                               |                                                                       |                       |                                |                                            |        | Resultados do Solver                        |                                                                                                  |                                              | $\times$                      |
| 1.                  |                                                                                  |           |                                                 |                     |                               | O Solver encontrou uma solução. Todas as Restrições                   |                       |                                |                                            |        |                                             |                                                                                                  |                                              |                               |
| $\overline{2}$      | Função objetivo Z =                                                              |           | 136                                             |                     |                               | e condições de adequação foram satisfeitas.                           |                       |                                |                                            |        | Relatórios                                  |                                                                                                  |                                              |                               |
| 3<br>4              | Variáveis de decisão                                                             |           |                                                 |                     |                               | Manter Solução do Solver                                              |                       |                                |                                            |        | Resposta<br>Sensibilidade<br><b>Limites</b> |                                                                                                  |                                              |                               |
| 5                   |                                                                                  |           | X1                                              | <b>X2</b>           | O Restaurar Valores Originais |                                                                       |                       |                                |                                            |        |                                             |                                                                                                  |                                              |                               |
| 6<br>$\overline{7}$ |                                                                                  |           | 12                                              | 2                   |                               |                                                                       |                       |                                |                                            |        |                                             |                                                                                                  |                                              |                               |
| 8                   | Restrições                                                                       | Utilizado | Disponível                                      |                     |                               | Retornar à Caixa de Diálogo Parâmetros do<br>Solver                   |                       |                                |                                            |        |                                             | Relatórios de Estrutura de Tópicos                                                               |                                              |                               |
| 9                   | Mão de obra                                                                      | 200       | 200                                             |                     |                               |                                                                       |                       |                                |                                            |        |                                             |                                                                                                  |                                              |                               |
| 10                  | Matéria prima                                                                    | 180       | 180                                             |                     |                               |                                                                       |                       |                                |                                            |        |                                             |                                                                                                  |                                              |                               |
| 11                  |                                                                                  |           |                                                 |                     |                               | OK                                                                    |                       | Cancelar                       |                                            |        |                                             |                                                                                                  | Salvar Cenário                               |                               |
| 12                  |                                                                                  |           |                                                 |                     |                               |                                                                       |                       |                                |                                            |        |                                             |                                                                                                  |                                              |                               |
| 13                  |                                                                                  |           |                                                 |                     |                               | <b>Relatórios</b>                                                     |                       |                                |                                            |        |                                             |                                                                                                  |                                              |                               |
| 14                  |                                                                                  |           |                                                 |                     |                               |                                                                       |                       |                                |                                            |        |                                             |                                                                                                  |                                              |                               |
| 15                  |                                                                                  |           |                                                 |                     |                               | pasta de trabalho                                                     |                       |                                |                                            |        |                                             | Cria o tipo de relatório que você especifica e coloca cada relatório em uma planilha separada da |                                              |                               |
| 16                  |                                                                                  |           |                                                 |                     |                               |                                                                       |                       |                                |                                            |        |                                             |                                                                                                  |                                              |                               |
| 17                  |                                                                                  |           |                                                 |                     |                               |                                                                       |                       |                                |                                            |        |                                             |                                                                                                  |                                              |                               |
| 18                  |                                                                                  |           |                                                 |                     |                               |                                                                       |                       |                                |                                            |        |                                             |                                                                                                  |                                              |                               |

Figura 9: Resultados para as variáveis de decisão, obtidos por meio da ferramenta solver (Fonte: O autor).

Por fim, é gerado um relatório conforme mostrado na Figura 10 com o valor da função objetivo (célula E16), valores das variáveis (células E21 e E22) e o valor que sobrou em recursos produtivos (células G27 e G28), além de dados gerais do processo de resolução, como o tempo gasto e o número de iterações realizadas.

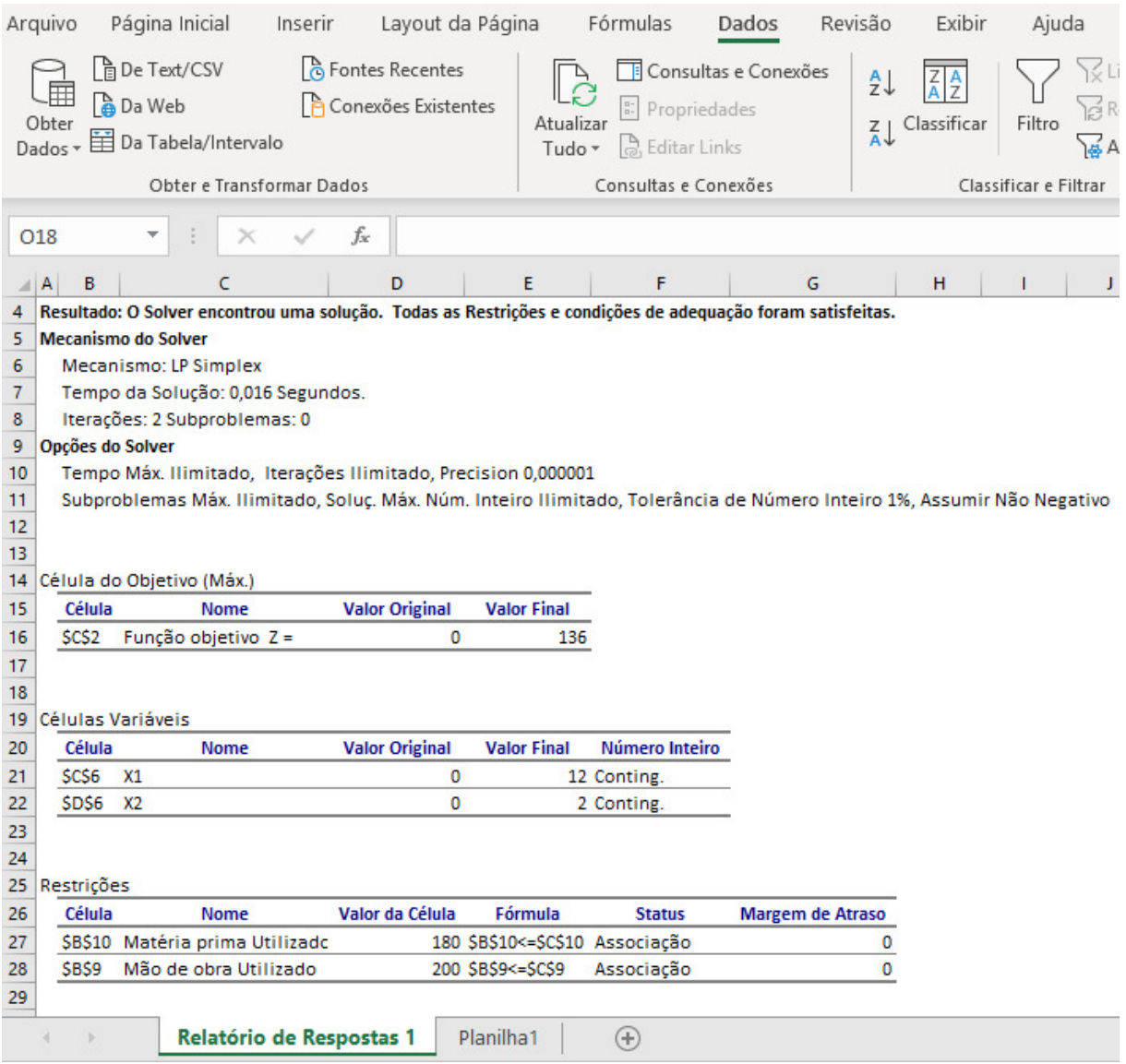

Figura 10: Relatório de resultados obtido por meio da ferramenta solver (Fonte: O autor).

Sendo assim, o Solver mostra-se um importante recurso para resolução de problemas de programação linear, possuindo a vantagem de estar disponível nos computadores que possuam as ferramentas da Microsoft, não sendo necessária portanto, uma licença adicional para seu uso.

# **4. MODELAGEM PROPOSTA PARA RESOLUÇÃO DO PROBLEMA**

Neste capítulo é apresentada a descrição do problema e sua formulação matemática e computacional desenvolvida por meio de um problema de programação linear bem como os resultados obtidos.

### **4.1 Descrição do Problema**

 O trabalho foi desenvolvido com base em um ambiente de produção de uma indústria que atua na prestação de serviços com soluções de caldeiraria. A linha de produção é equipada com um setor de corte de chapas a Laser, um setor de preparação deste material cortado, também tratado como setor de traçagem, sucessivamente, setor de calandra, dobramento, montagem, soldagem, acabamento, jateamento, pintura e expedição.

Por meio de uma análise em uma indústria foi possível perceber a importância do controle de algumas informações para a clareza das condições da produção e se realmente os objetivos da fábrica estão sendo alcançados.

 Assim sendo, para este trabalho, buscou-se avaliar principalmente a demanda e a capacidade do setor produtivo que refletem diretamente na capacidade da indústria de atender os prazos de entrega dos produtos aos clientes e consequentemente a otimização dos lucros.

 A demanda diária da produção inclui uma infinidade de itens de uma diversidade de formas que são acolhidos pelos setores na linha de produção passando apenas pelos setores necessários para a respectiva produção. Nem todos os itens passam por todos os setores da linha de produção.

 De posse deste cenário entende-se que para o estudo em questão, analisar todos os itens que são produzidos nesta indústria diariamente seria complexo, pois quanto mais dados são colocados em análise nos Métodos de Programação Linear, mais complexo ficariam os algoritmos, mais complexa a análise de dados e desta forma inviável.

Pode-se neste caso, trabalhar com famílias de itens, ou seja, tratar itens que possuem semelhança em seu processo de fabricação, como se fossem um único item.

Outra maneira viável, de sanar a existência de um grande número de diferentes itens, é optar pela programação em espaços de tempo mais curtos, nos quais somente alguns dos itens são produzidos. Por exemplo, ao invés de se pensar em um horizonte de programação de um mês, onde 400 diferentes itens possam ser produzidos, pode-se pensar na programação semanal, onde por exemplo, possam ser fabricados 80 ou 100 desses itens, o que torna o problema menos complexo de ser resolvido. Como limitação do Solver do Microsoft Excel, este aceita trabalhar com até 200 variáveis inteiras, o que permite na prática, a programação com 200 itens distintos.

O problema apresentado neste trabalho, consiste em um modelo que pode ser ampliado para a aplicação real. Sendo assim, tomou-se posse de seis itens para o desenvolvimento deste modelo.

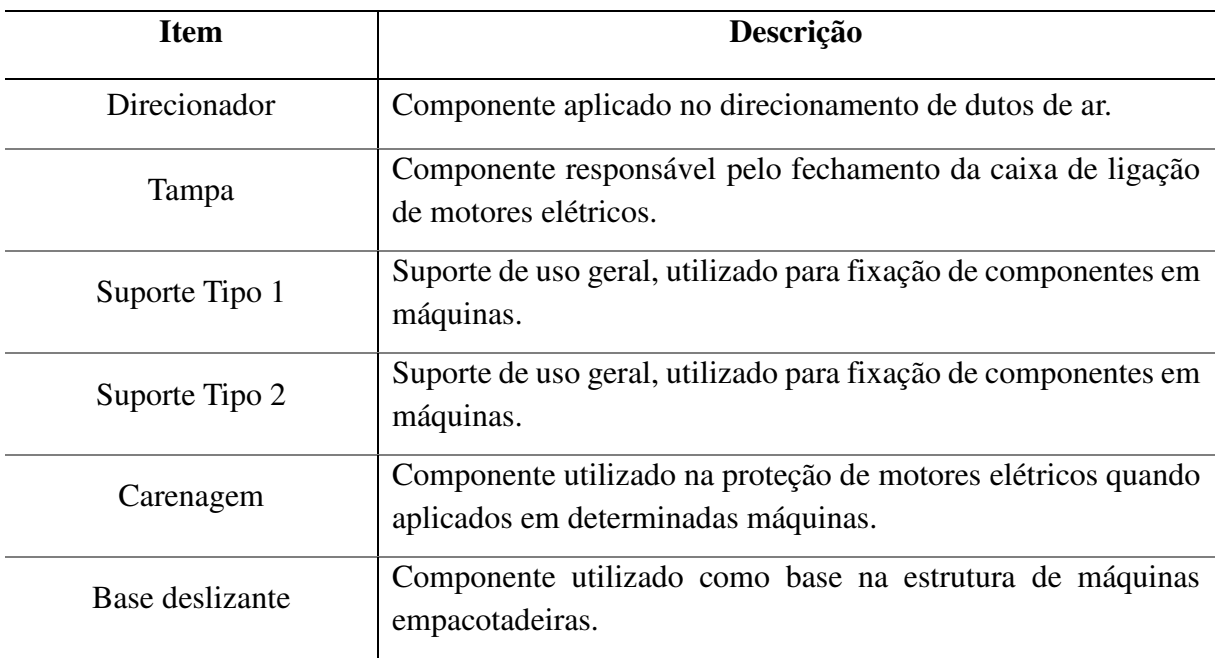

A Tabela 8 descreve os itens escolhidos para esta análise.

Tabela 8: Descrição dos itens (Fonte: O autor).

Os itens descritos na Tabela 8 devem ser submetidos a alguns setores do ambiente de produção, para que sejam processados.

Foram assim, baseados na situação real da empresa, definidos 10 setores. Uma breve descrição de cada setor é apresentada na Tabela 9.

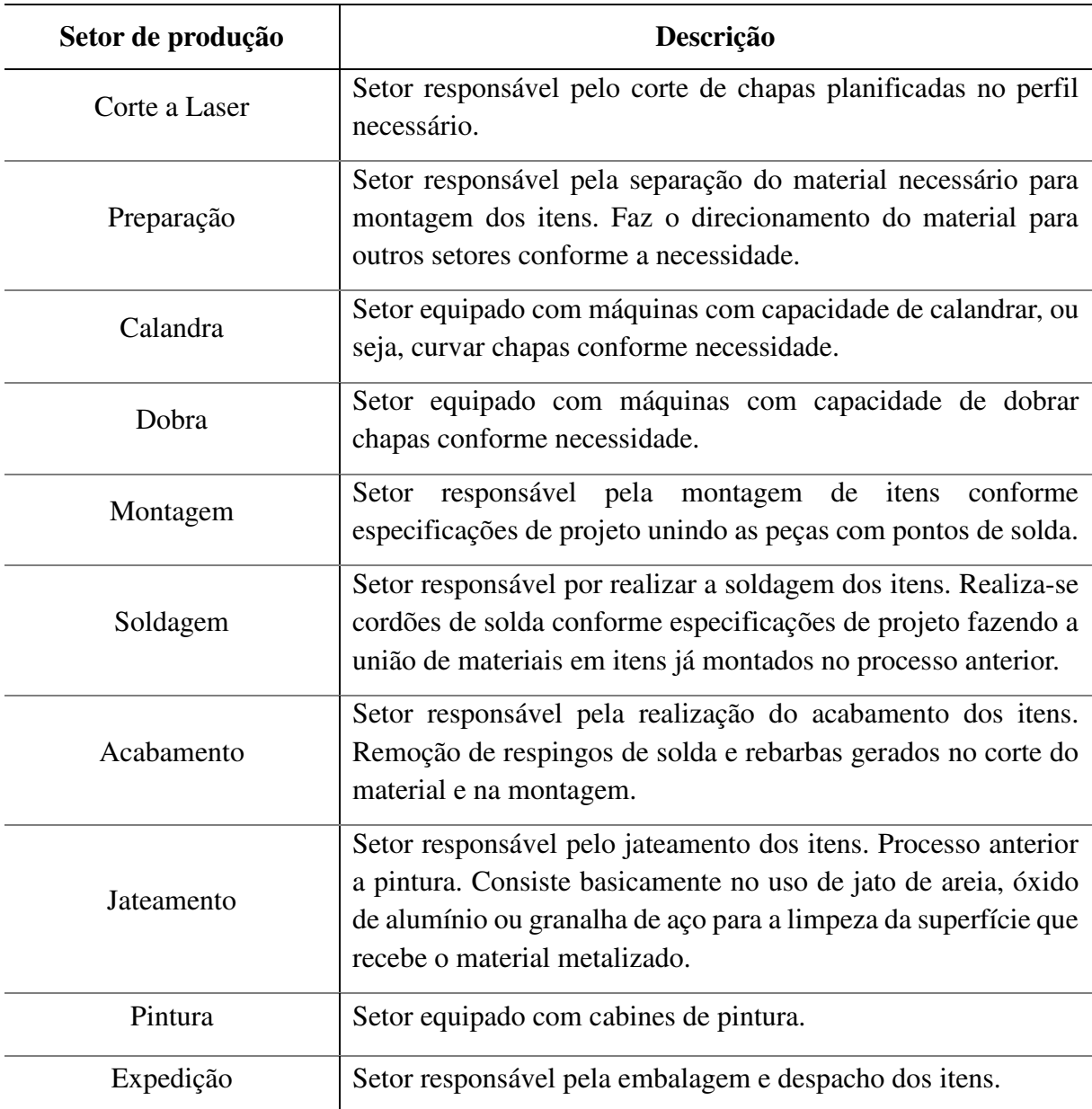

Tabela 9: Descrição dos setores de produção aos quais os itens são submetidos (Fonte: O autor).

 Os itens a serem produzidos são submetidos aos setores produtivos, porém, alguns dos itens não tem a necessidade de serem submetidos a todos os setores. Por exemplo, o item "Direcionador", é submetido a todos os setores. Já o item "Tampa", depois de sua saída do setor "Calandra", vai diretamente para o setor "Montagem", não sendo submetido ao setor "Dobra".

A Figura 11 mostra como se dá o roteiro de processamento desses itens nos diversos setores.

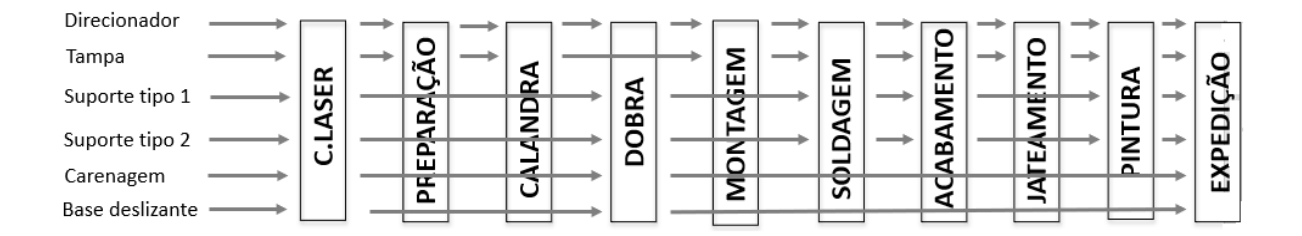

Figura 11: Itens A serem produzidos (Fonte: O autor).

Após definido o roteiro de processamento de cada item, foi definido o tempo gasto (min) para a manufatura de uma unidade de cada item em cada um dos setores. Esses tempos são apresentados na Tabela 10.

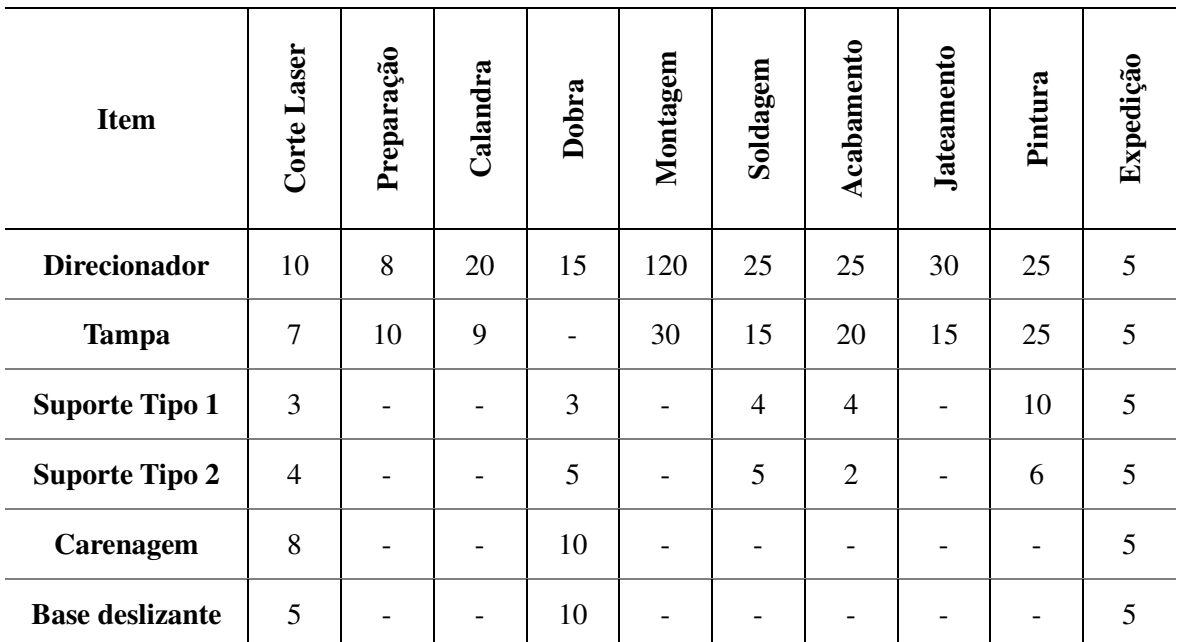

Tabela 10: Tempo (min) gasto para a manufatura de uma unidade de cada item em cada setor (Fonte: O autor).

Para cada setor possui uma disponibilidade limite de tempo (min), calculada por meio do número de máquinas disponíveis, multiplicado pelo tempo diário de disponibilidade de cada máquina. Esses valores são apresentados na Tabela 11.

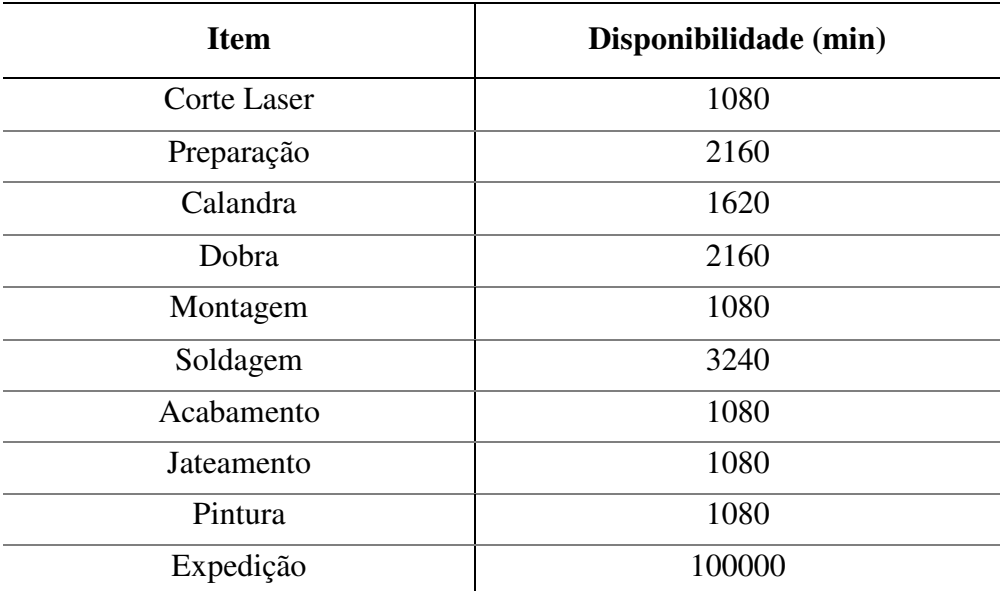

Tabela 11: Disponibilidade limite de tempo (min) em cada setor (Fonte: O autor).

Podem ainda ser definidas quantidades mínimas e/ou máximas de cada item a ser produzidos. Por exemplo, pode haver interesse em manter itens em estoque, então pode ser definida uma quantidade mínima a ser produzida, mesmo que essa exceda à demanda.

 O modelo matemático para a resolução a análise deste cenário e resolução desta problemática é descrito no tópico 4.2, onde serão explicadas as respectivas equações que o compõe.

# **4.2 Modelo Matemático**

Neste tópico é apresentado o modelo matemático que representa a situação problema estudada neste trabalho. Junto com as inequações, é abordada uma breve descrição buscando explicar sua implementação.

A função objetivo, mostrada em (4.1.1) apresenta os lucros (*L*) obtidos para cada unidade do produto *xi* a ser fabricada.

$$
Max L = 100x_1 + 80x_2 + 20x_3 + 30x_4 + 50x_5 + 35x_6 \tag{4.1.1}
$$

 A seguir, são apresentadas as restrições técnicas. Considerando como exemplo, a restrição mostrada em (4.1.2) tem-se a disponibilidade de corte a laser (min) para um dia de trabalho (2 máquinas operando 18h no dia).

Cada coeficiente que acompanha as variáveis  $x_i$  representa a quantidade (em min) gastos no processo de corte a laser. Exemplificando, o valor  $10x_1$  corresponde a 10 min de corte a laser gastos na fabricação do item 1. Já o valor  $7x_2$  corresponde a 7 min de corte a laser gastos na fabricação do item 2 e assim sucessivamente.

$$
Corte a laser) 10x1 + 7x2 + 3x3 + 4x4 + 8x5 + 5x6 \le 1080
$$
 (4.1.2)

Para as demais restrições, o raciocínio é análogo.

Pode-se ainda acrescentar restrições referentes às demandas para cada item a ser produzido. Considerando como exemplo a restrição mostrada em (4.1.3), esta se refere à quantidade mínima do item 1 (direcionador) a ser produzida, a qual foi fixada neste exemplo como sendo de 20 unidades, no sentido de atender à demanda mínima de produção.

$$
Qtde_Min\_Directionador) x_1 \ge 20 \tag{4.1.3}
$$

A equação (4.1.4) mostra como exemplo a restrição de quantidade máxima a ser produzida do item 1 (direcionador), a qual foi fixada neste exemplo como sendo de 50 unidades.

$$
Qtde_Máx_Direcionador) x_1 \le 50 \tag{4.1.4}
$$

Para os demais itens, o raciocínio é semelhante.

A seguir é apresentado o modelo matemático completo referente ao problema considerado neste trabalho.

 $Max L = 100x_1 + 80x_2 + 20x_3 + 30x_4 + 50x_5 + 35x_6$ Sujeito a: Corte a laser)  $10x_1 + 7x_2 + 3x_3 + 4x_4 + 8x_5 + 5x_6 \le 1080$ Preparação)  $8x_1 + 10x_2 \le 2160$ Calandra)  $20x_1 + 9x_2 \le 1620$ Dobra)  $15x_1 + 3x_3 + 5x_4 + 10x_5 + 10x_6 \le 2160$ Montagem)  $120x_1 + 30x_2 \le 1080$ Solda)  $25x_1 + 15x_2 + 4x_3 + 5x_4 \le 3240$ 

Acabamento)  $25x_1 + 20x_2 + 4x_3 + 2x_4 \le 1080$ Jateamento)  $30x_1 + 15x_2 + 3x_3 + 4x_4 + 8x_5 + 5x_6 \le 1080$ Pintura)  $25x_1 + 25x_2 + 10x_3 + 6x_4 \le 1080$ Expedição)  $5x_1 + 5x_2 + 5x_3 + 5x_4 + 5x_5 + 5x_6 \le 100000$ Qtde\_Min\_Direcionador)  $x_1 \ge 2$ Qtde\_Min\_Tampa)  $x_2 \ge 2$ Qtde\_Máx\_Direcionador)  $x_1 \le 10$ Qtde Máx Tampa)  $x_2 \leq 30$  $x_1, ..., x_6 \geq 0$  e inteiros.

O modelo matemático apresentado, foi implementado em uma planilha eletrônica, sendo que para resolvê-lo com o método Simplex, utilizou-se o recurso Solver.

As figuras a seguir mostram detalhes da planilha desenvolvida.

A Figura 12 mostra o layout de como foram inseridos no Excel os dados referentes aos tempos de processamento dos itens em cada setor, as capacidades dos setores, e o lucro esperado para cada unidade do item a ser produzido, ou seja, a entrada de dados do problema.

| <b>SETORES</b> | <b>Direcionador</b> | Tampa           | Suporte tipo 1  | Suporte tipo 2  | Carenagem       |    | Base deslizante Capacidade (tempo por dia) |
|----------------|---------------------|-----------------|-----------------|-----------------|-----------------|----|--------------------------------------------|
| Corte a laser  | 10 <sup>1</sup>     |                 |                 |                 |                 |    | 1080 2 máquinas x 18h/dia                  |
| Preparação     | 8                   | 10 <sup>1</sup> |                 |                 |                 |    | 2160 4 máquinas x 18h/dia                  |
| Calandra       | 20                  | 9               |                 |                 |                 |    | 1620 3 máquinas x 18h/dia                  |
| Dobra          | 15                  |                 | з               | 5               | 10 <sup>1</sup> | 10 | 2160 4 máquinas x 18h/dia                  |
| Montagem       | 120                 | 30              |                 |                 |                 |    | 1080 2 bancadas x 18h/dia                  |
| <b>Solda</b>   | 25                  | 15              | 4               | 5               |                 |    | 3240 6 operadores x 18h/dia                |
| Acabamento     | 25                  | 20 <sub>1</sub> |                 | $\overline{2}$  |                 |    | 1080 2 bancadas x 18h/dia                  |
| Jateamento     | 30 <sup>1</sup>     | 15              |                 |                 |                 |    | 1080 2 cabines x 18h/dia                   |
| Pintura        | 25                  | 25              | 10              | 6               |                 |    | 1080 2 cabines x 18h/dia                   |
| Expedição      | 5 <sup>1</sup>      | 5 <sup>1</sup>  | 5 <sup>1</sup>  | 5 <sup>1</sup>  | 51              | 5  | 100000 11 máquinas x 18h/dia               |
|                |                     |                 |                 |                 |                 |    |                                            |
| Lucro          | 100                 | 80              | 20 <sub>l</sub> | 30 <sup>1</sup> | 50 <sub>l</sub> | 35 |                                            |

Figura 12: Layout no Excel dos dados de tempo, capacidade e lucro para cada item (Fonte: O autor).

A Figura 13 mostra o *layout* das células que recebem as saídas de dados resultantes do processo de resolução do método Simplex pelo Solver. É mostrada a célula que receberá o lucro obtido bem como as células referentes às variáveis, que são as quantidades a serem produzidas de cada item, de forma a aproveitar ao máximo a capacidade dos setores produtivos, pelo correto arranjo de quais itens e em que quantidade serão produzidos.

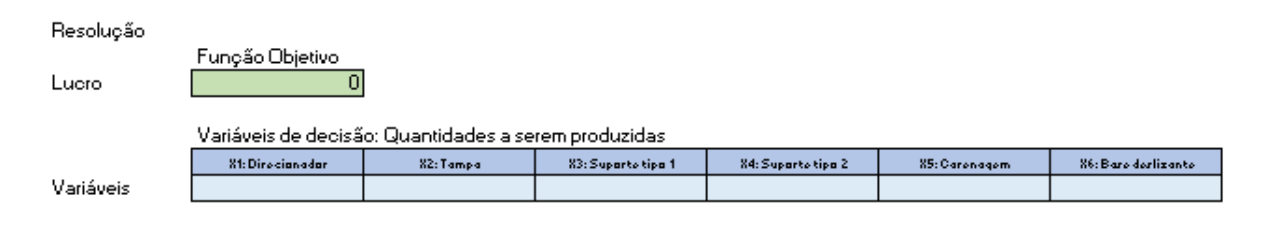

Figura 13: Função Objetivo e Variáveis de decisão (Fonte: O autor).

Na figura 14 é mostrado o *layout* do Excel referente às restrições do modelo matemático, onde a capacidade existente se refere à quantidade em minutos disponíveis em cada setor, conforme apresentados anteriormente na Tabela 10, ou seja, são dados de entrada do modelo. Já a capacidade utilizada, se refere aos valores encontrados pelo Solver, sendo portanto, dados de saída. Por exemplo, o setor "Corte a laser" possuía capacidade de 1080 min, porém, na fabricação dos itens, foram utilizados somente 686 min. Isso deve ao fato de que itens que utilizam este setor (Corte a laser), utilizam também outro setor, como por exemplo o setor de "montagem" que teve toda sua capacidade utilizada, tornando-se um "gargalo" no ambiente produtivo, não possibilitando a produção de mais itens, devido à exaustão desse recurso.

| Restrições    | Capac. Utilizada | Capac. Existente |
|---------------|------------------|------------------|
| Corte a laser | o                | 1080             |
| Preparação    |                  | 2160             |
| Calandra      | 0                | 1620             |
| Dobra         | 0                | 2160             |
| Montagem      | 0                | 1080             |
| Solda         | ٥                | 3240             |
| Acabamento    |                  | 1080             |
| Jateamento    | 0                | 1080             |
| Pintura       | 0                | 1080             |
| Expedição     |                  | 100000           |

Figura 14 : Restrições e relatório de capacidades (Fonte: O autor).

As demandas mínimas podem ser definidas, de modo a buscar cumprir pedidos de clientes por exemplo. Pode num problema de programação linear, ocorrer o fato de que deixar de produzir determinado item para produzir outro, seja algo mais atrativo, em se falando de lucro. Porém em alguns casos é importante, mesmo que havendo soluções mais lucrativas, optar por produzir itens menos lucrativos, de forma a atender e/ou fidelizar clientes por exemplo.

O *layout* do Excel com as demandas mínimas definidas é apresentado na Figura 15.

| Demandas mínimas a serem produzidas |                |                             |  |  |  |  |  |  |
|-------------------------------------|----------------|-----------------------------|--|--|--|--|--|--|
|                                     | Qtde Produzida | Qtde mínima a ser produzida |  |  |  |  |  |  |
|                                     |                |                             |  |  |  |  |  |  |
|                                     |                |                             |  |  |  |  |  |  |
|                                     |                |                             |  |  |  |  |  |  |
|                                     |                |                             |  |  |  |  |  |  |
|                                     |                |                             |  |  |  |  |  |  |
|                                     |                |                             |  |  |  |  |  |  |

Figura 15: Demandas mínimas de cada item (Fonte: O autor).

Já o fato de se definir uma demanda máxima de determinado item, permite com que o modelo de programação linear ao encontrar um ou mais itens mais lucrativos que os demais, direcione toda a capacidade produtiva somente para tais itens.

Sendo assim, tais limitantes, permitem que a capacidade produtiva (capacidade das máquinas neste problema) possa ser distribuída entre um número maior de itens.

As demandas máximas definidas, são mostradas na Figura 16. valor 10.000, atribuído para os itens P3 a P6 representa um valor grande, que faz com que o modelo não fique limitado pela quantidade máxima, pois seria impossível atingir essa quantidade a ser produzida, com os recursos disponíveis, ou seja, é como se essas restrições não existissem, porém, na planilha de cálculo elas foram programadas de modo que o usuário possa atribuir valores a estas, caso desejar.

| Demandas solicitadas de cada item |                |                                   |  |  |  |  |  |  |  |
|-----------------------------------|----------------|-----------------------------------|--|--|--|--|--|--|--|
|                                   | Qtde Produzida | Quantidade Máxima a ser produzida |  |  |  |  |  |  |  |
|                                   |                | 10                                |  |  |  |  |  |  |  |
| Рź                                |                | 30                                |  |  |  |  |  |  |  |
|                                   |                | 10000                             |  |  |  |  |  |  |  |
|                                   |                | 10000                             |  |  |  |  |  |  |  |
|                                   |                | 10000                             |  |  |  |  |  |  |  |
| Рß                                |                |                                   |  |  |  |  |  |  |  |

Figura 16: Demandas máximas de cada item (Fonte: O autor).

### A planilha completa é mostrada na Figura 17.

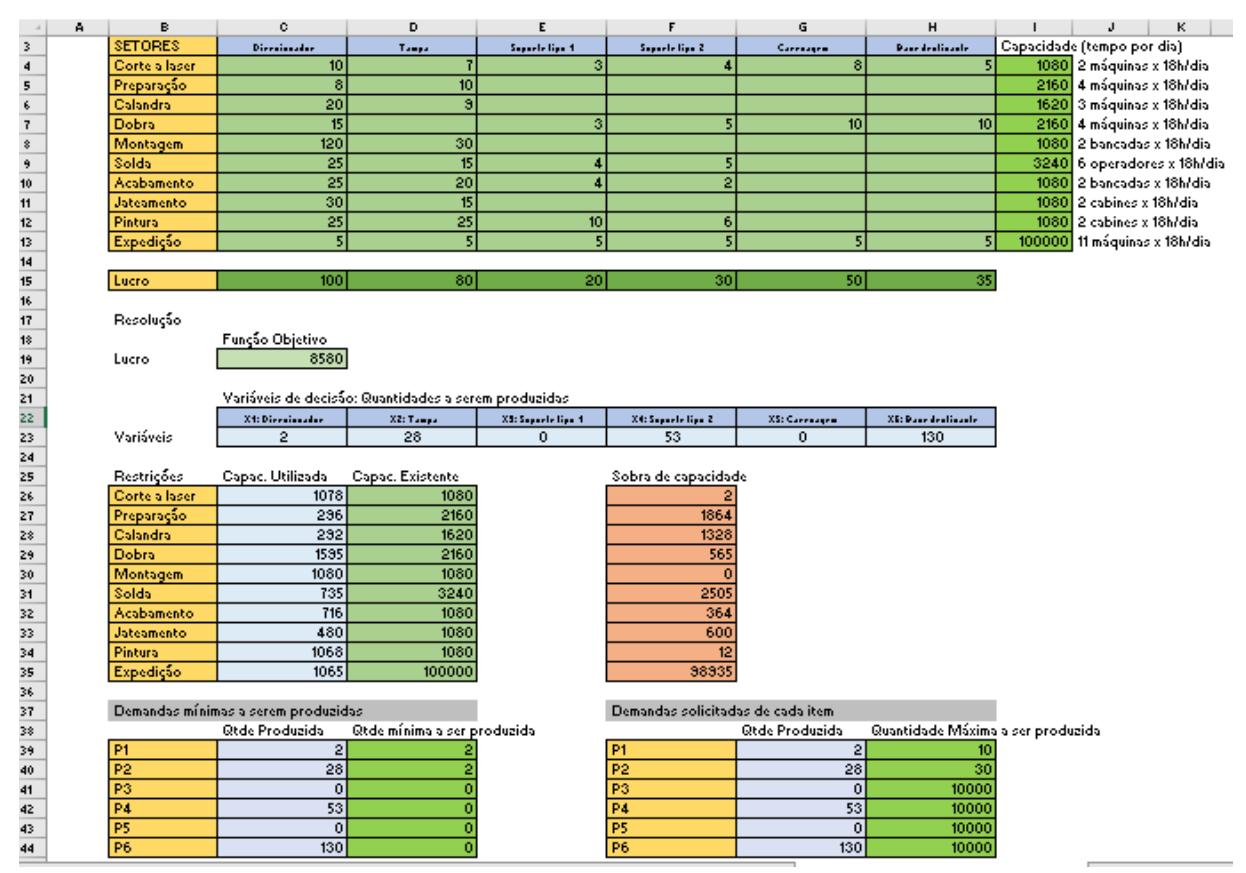

Figura 17: Planilha com dados para execução pela função Solver (Fonte: O autor).

O modelo matemático desenvolvido foi resolvido utilizando o método Simplex, por meio da função Solver do Microsoft Excel, sendo que os resultados obtidos são discutidos no tópico 4.3

# **4.3 Análise dos Resultados**

A função objetivo desenvolvida se refere aos lucros, para o qual se chegou ao montante de R\$ 8.580,00, valor resultante do somatório das quantidades produzidas de cada item multiplicados por cada respectiva margem de contribuição.

Sendo assim, a planilha gerada, após a resolução do problema foi preenchida automaticamente pelo Solver conforme mostrado na Figura 18. Nesta figura é possível

visualizar as quantidades que devem produzidas de cada item, de modo a gerar o lucro máximo (R\$ 8.580,00).

| Resolução |                         |                                                      |                    |                    |               |                     |
|-----------|-------------------------|------------------------------------------------------|--------------------|--------------------|---------------|---------------------|
| Lucro     | Função Objetivo<br>8580 |                                                      |                    |                    |               |                     |
|           |                         | Variáveis de decisão: Quantidades a serem produzidas |                    |                    |               |                     |
|           | X1: Direcionador        | X2: Tampa                                            | X3: Suporte tipo 1 | X4: Suporte tipo 2 | X5: Carenagem | X6: Base deslizante |
| Variáveis |                         | 28                                                   |                    | 53                 |               | 130                 |

Figura 18: Planilha com resultados após a resolução pela função Solver (Fonte: O autor).

O modelo é sujeito as restrições correspondentes à capacidade produtiva a cada setor de produção, a demanda de cada item, que é estimulada em um valor mínimo e um valor máximo.

Levando-se em consideração estes valores e todas as restrições com relação a capacidade produtiva dos setores e as quantidades de itens estipulados por demandas, a ferramenta Solver buscou a melhor solução para a quantidade de cada item a ser produzido para que se obtenha o melhor lucro possível. Neste caso, conforme é possível perceber na figura 18, com esta capacidade de produção a melhor solução seria produzir 2 unidades do item "Direcionador', 28 unidades do item "Tampa", 53 unidades do item "Suporte 2" e 130 unidades do item "Base deslizante".

 Como descrito anteriormente, o item "Direcionador" é considerado o mais lucrativo, no entanto, a solução mostra uma mínima produção. Isto se deve, porque este item consome a maioria da capacidade de produção nos setores e, como existe restrição de demanda mínima para cada item não seria possível produzir em uma escala maior pois não haveria capacidade para a produção mínima destes outros itens.

| Restrições    | Capac. Utilizada | Capac. Existente | Sobra de capacidade |
|---------------|------------------|------------------|---------------------|
| Corte a laser | 1078             | 1080             |                     |
| Preparação    | 296              | 2160             | 1864                |
| Calandra      | 292              | 1620             | 1328                |
| Dobra         | 1595             | 2160             | 565                 |
| Montagem      | 1080             | 1080             |                     |
| Solda         | 735 I            | 3240             | 2505                |
| Acabameno     | 716              | 1080             | 364                 |
| Jateamento    | 480              | 1080             | 600                 |
| Pintura       | 1068             | 1080             |                     |
| Expedição     | 1065             | 100000           | 98935               |

Figura 19: Planilha com resultados após a resolução pela função Solver (Fonte: O autor).

Observando-se a capacidade existente em relação à capacidade utilizada (Figura19), percebe-se por exemplo, que de um total 2160 min dispostos para o setor de preparação, para a situação em questão, foram utilizados apenas 296 min. Isto acontece porque o setor de montagem consumiu toda a capacidade existente impossibilitando de produzir mais itens. Estes dados são importantes sendo o foco principal deste trabalho, pois permitem verificar onde ocorrem possíveis gargalos no setor produtivo. São dados que mostram onde devem ser tomadas atitudes para melhorar a situação, seja pelo aumento da capacidade destes setores ainda por outra ação que possibilite um resultado melhor na produção.

 A produção trabalha com demandas, pois existem clientes a serem atendidos. Para esta situação apresentada, com suas devidas restrições, para alguns itens chegou-se a produzir a demanda máxima, em outros, somente a mínima porque também é uma restrição. Trata-se de uma situação quase sem uma solução otimizada, pois falta-se capacidade em alguns setores produtivos.

 Assim é possível entender que se trata de um modelo que pode ser aplicado em diversas situações de acordo com aquilo que se quer estudar em um processo produtivo. Pode se trabalhar com diversas variáveis e obter dados importantes para várias situações, pois o modelo aqui abordado pode ser facilmente ampliado, de forma a atender ambientes com maior número de itens a serem produzidos bem como, com a existência de mais setores produtivos.

# **5. CONSIDERAÇÕES FINAIS E SUGESTÕES PARA TRABALHOS FUTUROS**

 Um bom controle da produção é de grande importância em dias atuais onde existe necessidade de sempre otimizar processos, lucros e evitar despesas. A preocupação de atender os clientes no mínimo período também se faz necessário.

 Com a modernidade e diante de situações cada vez mais complexas, a Pesquisa Operacional se apresenta como uma ferramenta auxiliar na tomada de decisões em casos de como projetar, planejar e operar em diversas situações, especialmente situações em que se requerem aplicação de recursos escassos.

 Dentro da Pesquisa Operacional, a Programação Linear é considerada umas das técnicas mais difundidas para estas tomadas de decisões. Pois busca obter uma solução ótima para dado problema. Os problemas mais comuns são os de produção que afetam todas as empresas. Problemas de produção consistem em descobrir o quanto fazer de cada produto para que, ao mesmo tempo, possa-se atender a demanda de cada um deles o máximo e/ou mínimo custo.

Este trabalho mostrou-se de grande importância apresentando um método eficaz para executar um modelo computacional matemático pois utiliza um software de baixo custo podendo alcançar resultados significativos com relação a controlar capacidade produtiva de empresas.

 Como sugestão para trabalhos futuros pode ser interessante verificar o funcionamento do modelo proposto dentro do ambiente industrial, e compará-lo com processo de controle que a empresa já possua. Esse comparativo pode fazer com que o modelo matemático possa sofrer alterações por meio da inserção de novas restrições.

 Uma nova restrição por exemplo, seria (se julgar necessária conforme estudo prático) a de que caso um tipo de item seja produzido, outro item tenha que ser produzido em uma mesma quantidade (por exemplo um parafuso e a respectiva porca). Essa restrição e outras que possam surgir podem ser facilmente adicionadas no modelo.

 A programação Linear possui um amplo campo de atuação, sendo que muito pode-se ser estudado dentro da indústria para se fazer levantamento de dados e propor melhorias.

 Sendo assim, por meio da análise de um setor produtivo no setor de prestação de serviços, verificou-se que o modelo matemático se apresenta como fundamental no levantamento de dados do setor produtivo nas mais variadas situações, seja buscando a otimização de lucros, minimização de perdas, análise de capacidade produtiva e outras.

# **REFERÊNCIAS**

ANDRADE, Eduardo Leopoldino de. **Introdução a Pesquisa Operacional:** Métodos e Modelos para Análise de Decisões. 5. ed. Rio de Janeiro: LTC, 2015.

ARENALES, Marcos et al. **Pesquisa Operacional.** 2. ed. Rio de Janeiro: Elsevier, 2015.

BORGES JUNIOR, Dermeval Martins. Aplicação do PERT/CPM para o planejamento da produção: estudo de caso em uma indústria cerâmica. **Tekhne e Logos**, Botucatu, v. 7, n. 3, dez. 2016.

BUENO, Fabrício. **Otimização gerencial com EXCEL.** Florianópolis: Visual Books, 2007. 136 p.

CHIAVENATO, Idalberto. **Gestão da Produção:** Uma abordagem introdutória. 3. ed. São Paulo: Manole, 2014. 250 p.

HILLIER, Frederick S.; LIEBERMAN, Gerald J.. **Introdução a Pesquisa Operacional.** 8. ed. São Paulo: Mc Graw Hill, 2006. Tradução: Ariovaldo Griesi.

LACHTERMACHER, Gerson. **Pesquisa Operacional na tomada de decisões.** 5. ed. Rio de Janeiro: LTC, 2016.

MANSILHA, Marcio B. et al. Programação linear: método de otimização simplex e software OTIMIZA. **Revista Espacios**, Caracas, Venezuela, v. 38, n. 60, p.87-102, dez. 2017. Disponível em: <https://www.revistaespacios.com/a17v38n60/a17v38n60p04.pdf>. Acesso em: 15 maio 2019.

MOREIRA, Daniel Augusto. **Administração da Produção e Operações.** 2. ed. São Paulo: Cengage Learning, 2008.

OLIVEIRA, Maria Marly de. Como fazer: Projetos, Relatórios, Monografias, Dissertações, Teses. 5 ed. ELSEVIER. Rio de Janeiro, 2011.

PEINADO, Jurandir; GRAEML, Alexandre Reis. **Administração da Produção:** Operações industriais e de serviços. Curitiba: UnicenP, 2007.

RODRIGUES, Luis Henrique et al. **Pesquisa Operacional - Programação Linear Passo a Passo:** Do entendimento do problema à interpretação da solução. São Leopoldo: Unisinos, 2014.

SLACK, Nigel; CHAMBERS, Stuart; JOHNSTON, Robert. Administração da produção. São Paulo: Atlas, 2002.